# **Technische Dokumentation**

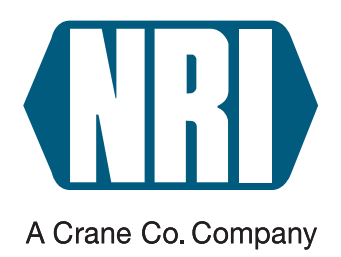

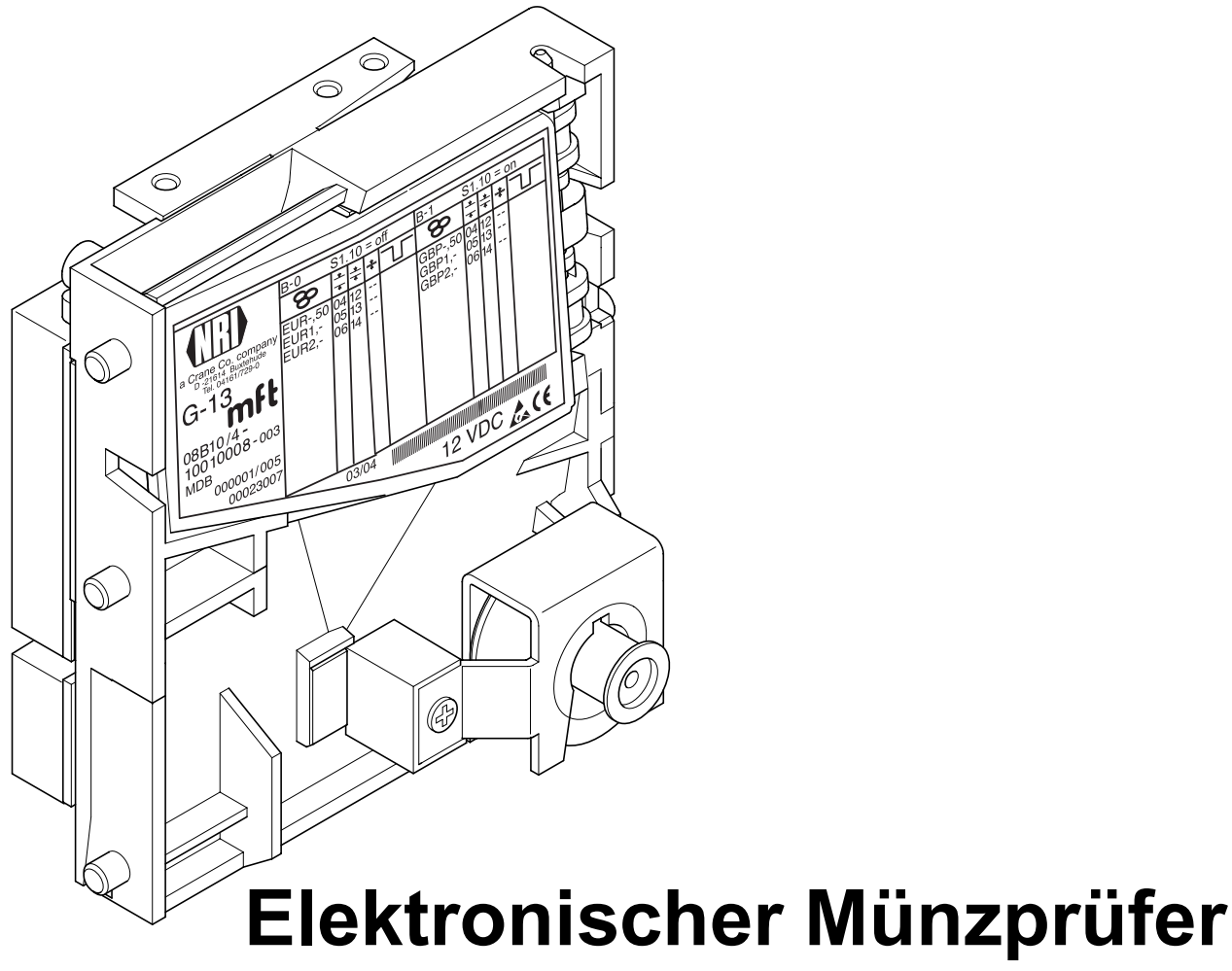

# **G-13.mft MDB/S1 (ab Version /4)**

# **Bedienungsanleitung**

12.05 Hns/ds Ausgabe 1.2 BA.G13MFTMDBS1-D

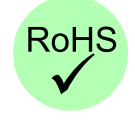

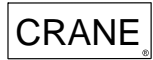

CRANE National Rejectors, Inc. GmbH • Zum Fruchthof 6 • D-21614 Buxtehude<br>CRANE Telefon: +49 (0)4161-729-0 • Telefax: +49 (0)4161-729-115 • E-Mail: info@nri.de • Internet: www.nri.de

# **Inhaltsverzeichnis**

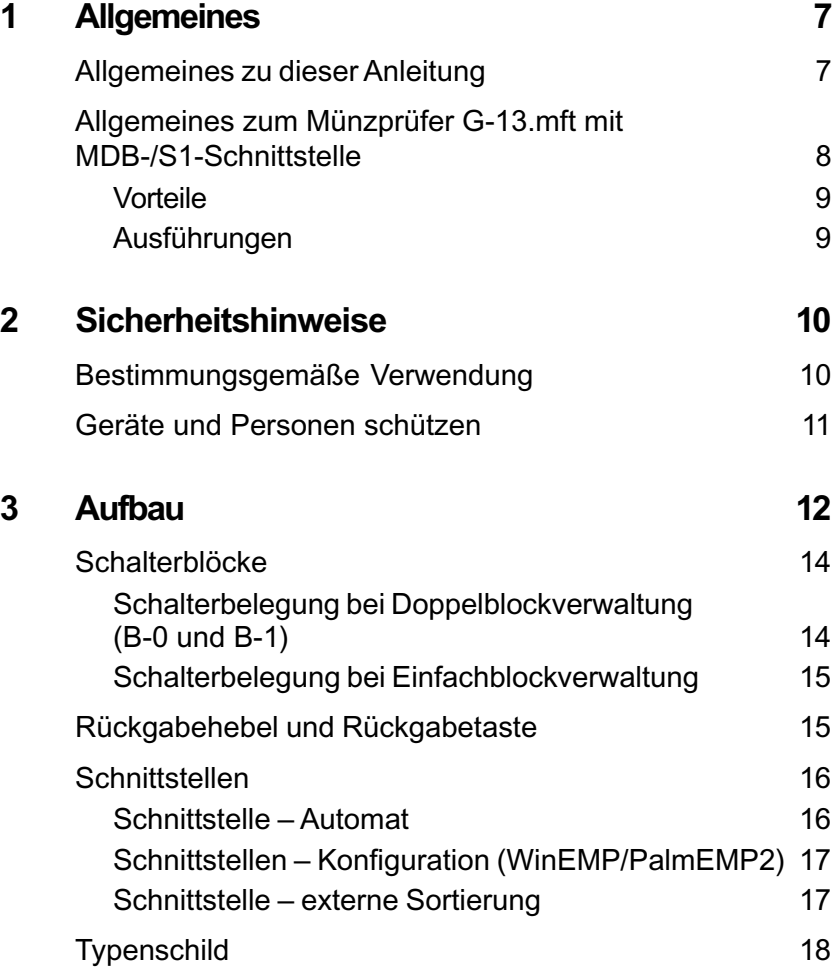

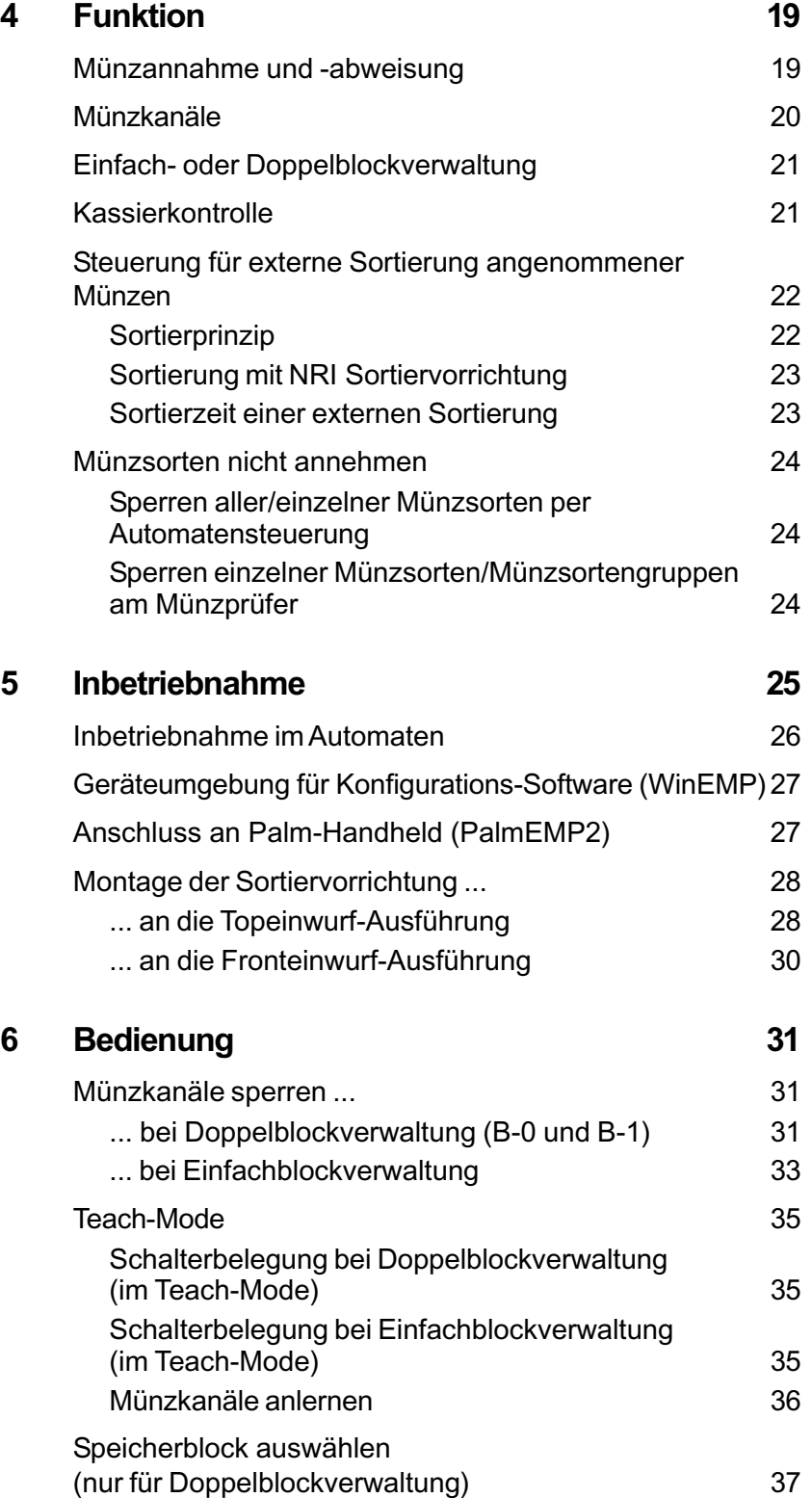

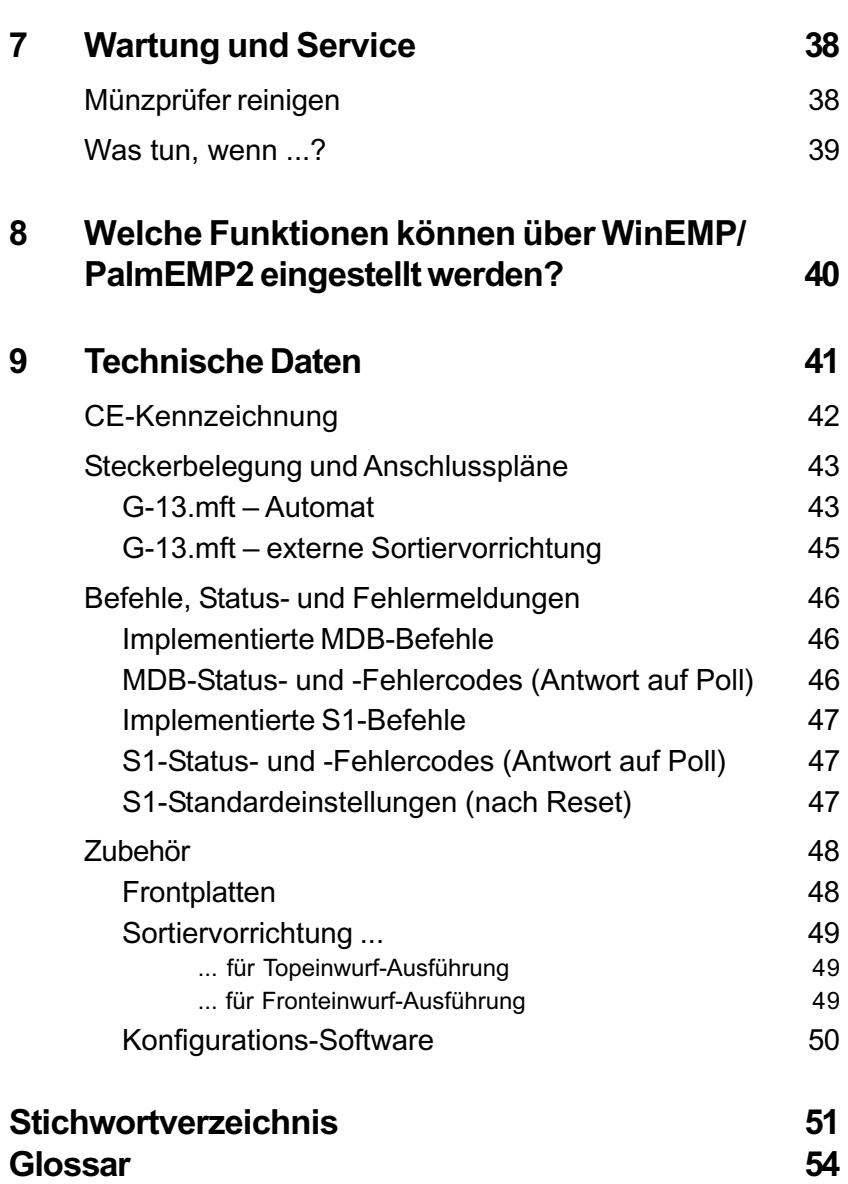

# <span id="page-6-0"></span>**1 Allgemeines**

Dieses Kapitel soll Ihnen einen ersten Überblick über die Vorteile und Optionen des Münzprüfers G-13.mft mit serieller MDB- bzw. S1-Schnittstelle verschaffen. Zuvor hilft Ihnen aber der erste Abschnitt, sich einfach in dieser Anleitung zurecht zu finden.

# **Allgemeines zu dieser Anleitung**

Diese Bedienungsanleitung beschreibt den Aufbau und die Funktionsweise des elektronischen Münzprüfers G-13.mft mit serieller MDB- bzw. S1- Schnittstelle. Kapitel 5 und 6 erläutern die nötigen Schritte zur Inbetriebnahme und Bedienung des Münzprüfers. Das Stichwortverzeichnis und Glossar verkürzt die Suche nach konkreten Erläuterungen.

Um Ihnen die Orientierung innerhalb dieser Anleitung und die Bedienung des Geräts zu erleichtern, wurden folgende Auszeichnungen im Text vorgenommen:

- **Sicherheitshinweise**, die beachtet werden müssen, um Bediener und Geräte zu schützen, sind fett dargestellt und mit dem Piktogramm  $\bigwedge$  versehen.
- besondere *Hinweise*, die Ihnen den Umgang mit dem Münzprüfer erleichtern sollen, sind kursiv gesetzt und mit dem Piktogramm versehen.
- **Handlungsaufforderungen** sind in einer anderen Schriftart nummeriert.
- als Einstieg in ein Kapitel finden Sie einen kleinen "Wegweiser", der den Inhalt des Kapitels zusammenfasst.

Abgesehen von der Ihnen vorliegenden Bedienungsanleitung gibt es zum G-13.mft mit MDB-/S1-Schnittstelle folgende Dokumentationen:

- WinEMP Das Konfigurations- und Diagnoseprogramm für NRI Münzprüfer, Bedienungsanleitung für den G-13.mft
- PalmEMP2 Bedienungsanleitung zum Konfigurieren des Münzprüfers G-13.mft
- Prüfgerät G-55.0338 für G-13.mft S1/MDB
- Elektronischer Münzprüfer G-13.mft Einbaumaße

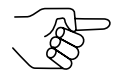

*Sollten Ihnen diese Dokumentationen noch nicht zur Verfügung stehen, können diese jederzeit von der NRI Homepage (www.nri.de) im komprimierten PDF-Format heruntergeladen werden.*

# <span id="page-7-0"></span>**Allgemeines zum Münzprüfer G-13.mft mit MDB-/S1-Schnittstelle**

Der elektronische Münzprüfer G-13.mft (Multi-Frequenz-Technologie) im standardisierten 3 1/2" Format basiert auf den bewährten Eigenschaften des G-13.6000. Aufgrund seines modularen Designs und der kompakten Bauart findet der G-13.mft Anwendung in Unterhaltungs-, Waren- und Dienstleistungsautomaten.

Neu am G-13.mft ist die **Multi-Frequenz-Technologie**. Sie erlaubt eine größere Flexibilität in der Messsensorik, die Mehrfachabtastung eingeworfener Münzen für eine optimale Materialerkennung und die Auswertung von 24 Messparametern für eine sichere Echtgeldannahme bzw. Falschgeldausscheidung. Dank der **Flash-Technologie** des Münzprüfers können Software-Downloads für Anpassungen der Messtechnik, der Münzdaten und Steuerungssoftware schnell und einfach durchgeführt werden. Der G-13.mft hat 32 Münzkanäle, die ab Geräteversion /4 und höher entweder in einem einzigen Speicherblock oder aber, geteilt in 2 x 16 Münzkanäle, in zwei Speicherblöcken mit verschiedenen Münzkonfigurationen verwaltet werden können.

Um auf neu auftretendes Falschgeld möglichst schnell reagieren zu können und Ihnen individuelle Einstellungen zu ermöglichen, wird der Münzprüfer an eine PC-Programmierstation angeschlossen, die sich aus der Konfigurationsund Diagnosesoftware "WinEMP", inklusive Kartenleser, und dem Prüfgerät G-19.0641 zusammensetzt. Mit Hilfe der Palm-Handheld-Software "PalmEMP2" können Sie den Münzprüfer unabhängig vom PC direkt am Automaten konfigurieren.

Münzen, die werkseitig nicht berücksichtigt sind, können im Teach-Mode durch Einwerfen der Münzen direkt am Münzprüfer konfiguriert werden.

### <span id="page-8-0"></span>**Vorteile**

- Annahmegeschwindigkeit von 2 Münzen pro Sekunde
- Einzeln bzw. in Gruppen zu sperrende Münzkanäle
- Teach-Mode für 8 Münzkanäle
- Betriebs- und Manipulationssicherheit durch optische Kassierkontrolle im Münzaustrittsbereich
- Schnittstelle zum Anschluss an Programmierstation oder Palm-Handheld, die eine umgehende Reaktion auf Falschgeld ermöglicht
- Multi-Frequenz-Technologie zur sicheren Münzerkennung
- Flash-Technologie für unkomplizierte und zeitsparende Firmware-Updates
- Optionaler Sensor für erhöhten Schutz gegen Manipulation im Kassenschacht

#### **Ausführungen**

Der G-13.mft ist als MDB- und S1-Ausführung erhältlich. Das S1-Protokoll ist ein für NRI Münzprüfer spezifiziertes MDB-Protokoll und unterscheidet sich vom Standard-MDB-Protokoll in Befehlen und Einschränkungen für Spannungsversorgung und Sortierung.

Beide Ausführungen des G-13.mft sind mit Top- oder Fronteinwurf erhältlich. Dem G-13.mft mit Fronteinwurf ist auf der linken Geräteseite in der Regel entweder die Frontplatte MIDI oder die Frontplatte MINI aufgesteckt (s. Kap. 3 "Aufbau"). Das Gerät ist aber auch als Fronteinwurf-Ausführung ohne Frontplatte erhältlich.

# <span id="page-9-0"></span>**2 Sicherheitshinweise**

Lesen Sie sich diese Anleitung und vor allem die Sicherheitshinweise mindestens einmal aufmerksam durch, so dass Sie die inhaltlichen Zusammenhänge sowie die Funktionsweise des Münzprüfers verstanden haben, bevor Sie das Gerät das erste Mal in Betrieb nehmen.

### **Bestimmungsgemäße Verwendung**

Die Münzprüfer der Serie G-13.mft mit MDB- bzw. S1-Schnittstelle sind für den Einsatz in Unterhaltungs-, Waren- und Dienstleistungsautomaten mit einer MDB- bzw. S1-Schnittstelle bestimmt und sollen in den Automaten eingeworfene Münzen auf bestimmte Münzeigenschaften überprüfen.

Die Münzprüfer sind nach dem Stand der Technik und den anerkannten sicherheitstechnischen Regeln gebaut. Dennoch können von ihnen Gefahren ausgehen. Beachten Sie deshalb die folgenden Sicherheitshinweise.

### <span id="page-10-0"></span>**Geräte und Personen schützen**

**Der Münzprüfer darf nur von einem Elektrofachmann angeschlossen werden.**

**Nehmen Sie den Münzprüfer ausschließlich laut bestimmungsgemäßer Verwendung in Betrieb. Für Schäden, die aus nichtbestimmungsgemäßer Verwendung des Geräts resultieren, haftet der Hersteller in keinem Fall.**

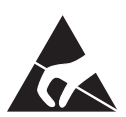

**Die Münzprüferplatine ist mit Bauelementen bestückt, die durch elektrostatische Entladung zerstört werden können. Bitte beachten Sie dazu die Handhabungsvorschriften für elektrostatisch gefährdete Bauelemente.**

**Ziehen Sie den Automatenstecker, bevor Sie den Münzprüfer installieren, reinigen oder ausbauen.**

**Legen Sie die für den Münzprüfer richtige Spannung an (siehe Typenschild).**

**Achten Sie auf den fachgerechten Potentialausgleich im Automaten.**

**Ziehen Sie das Anschlusskabel des Münzprüfers nie unter Spannung vom Automaten ab.**

**Halten Sie Rücksprache mit NRI, wenn Sie An- und Umbauten am Gerät vornehmen wollen, die über die hier beschriebenen Veränderungen hinausgehen.**

**Halten Sie Wasser und andere Flüssigkeiten vom Münzprüfer fern.**

**Entsorgen Sie das Gerät fachgerecht, sollte es einmal ausgedient haben.**

**Wir behalten uns technische Änderungen am Gerät vor, die in dieser Anleitung nicht erfasst sind!**

<span id="page-11-0"></span>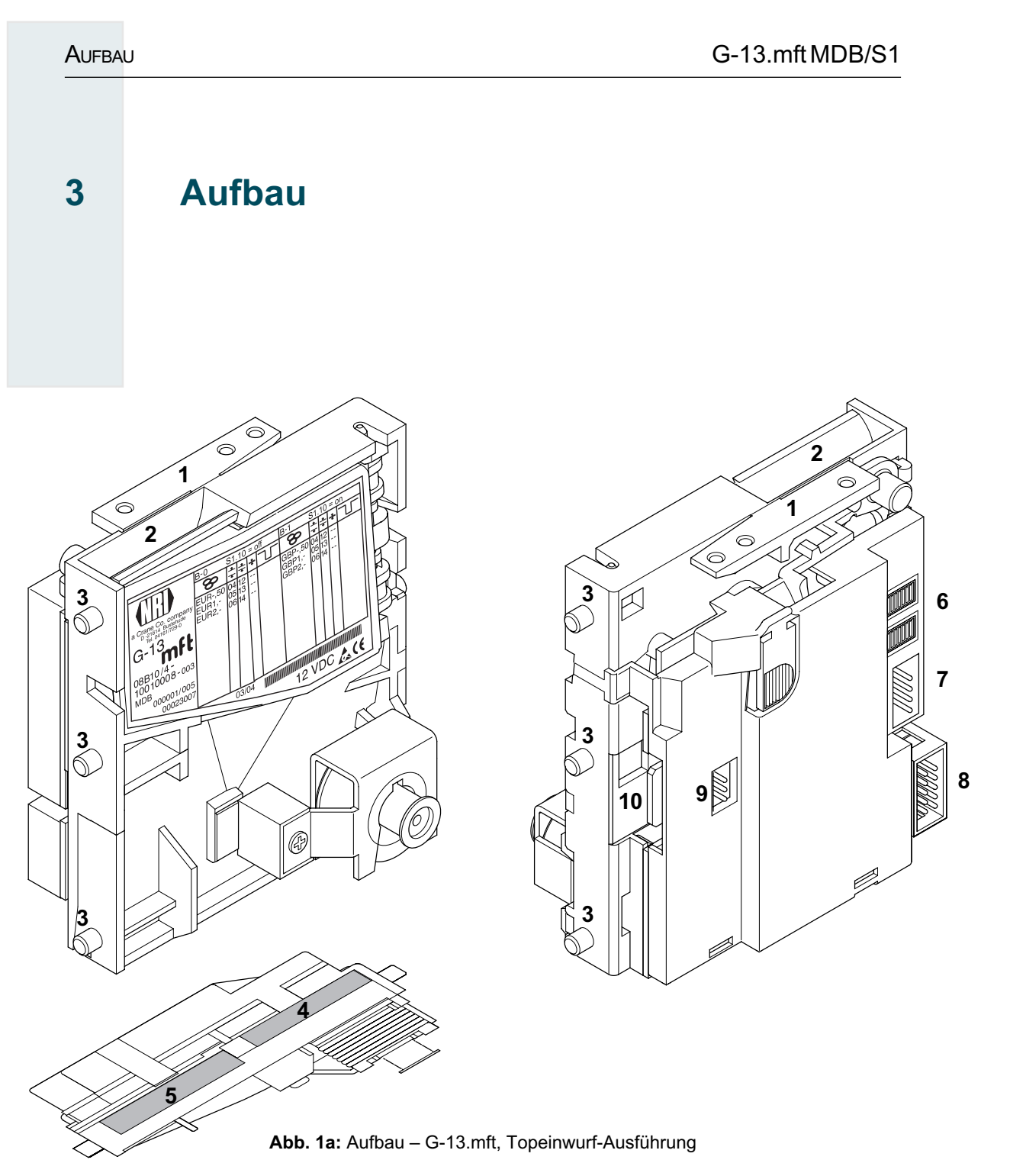

- Rückgabehebel
- Münzeinwurftrichter
- Aufhängebolzen
- Münzaustritt Rückgabe
- Münzaustritt Kasse
- Schalterblöcke
- Schnittstelle Automat, cctalk (nicht belegt)
- Schnittstelle Automat
- Schnittstelle externe Sortierung
- Schnittstelle PC-Programmierstation (WinEMP)/ Palm-Handheld (PalmEMP2)

<span id="page-12-0"></span>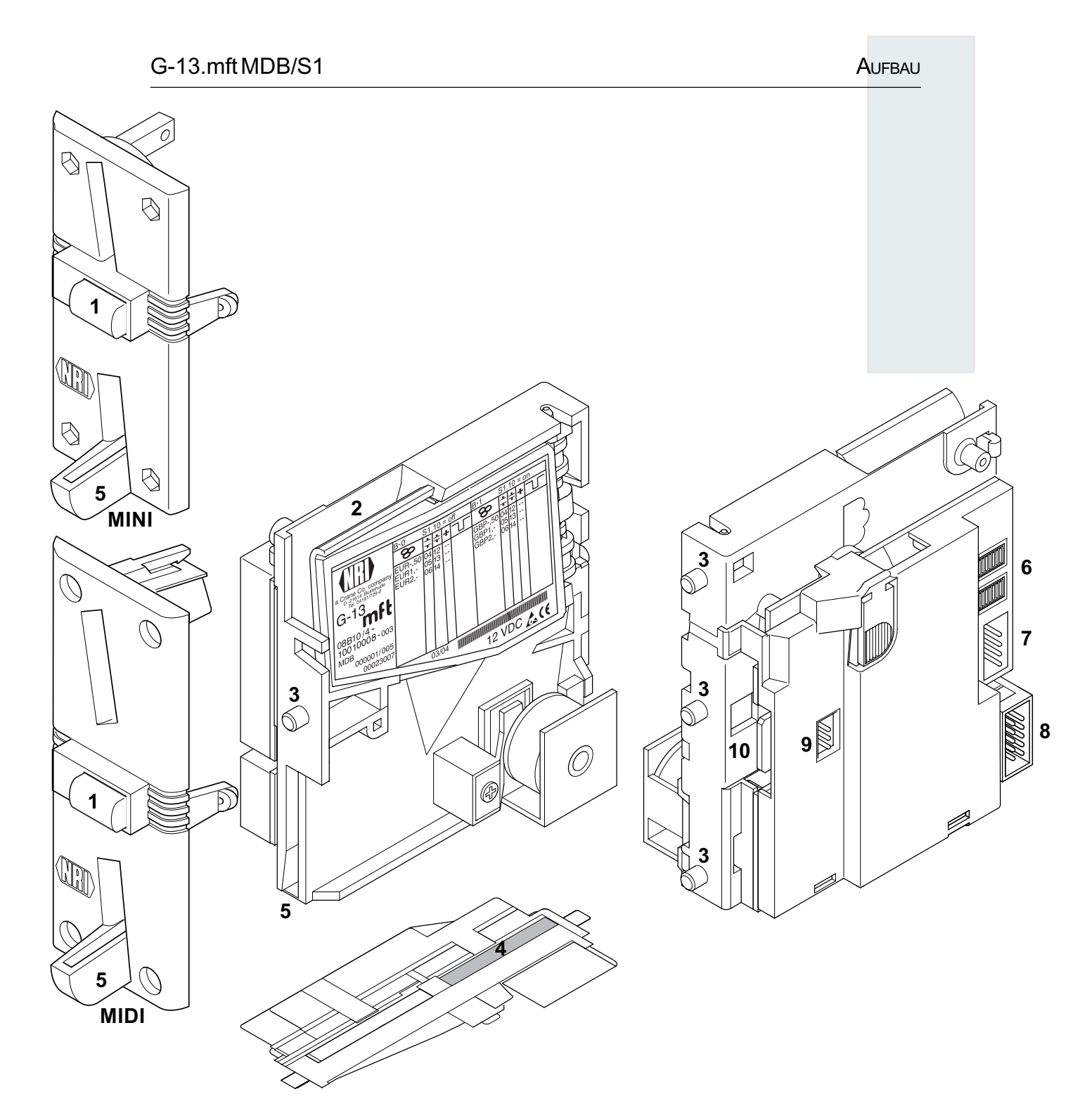

**Abb. 1b:** Aufbau – G-13.mft, Fronteinwurf-Ausführung mit Frontplatte

- Rückgabetaste
- Münzeinwurftrichter
- Aufhängebolzen
- Münzaustritt Kasse
- Münzaustritt Rückgabe
- Schalterblöcke
- Schnittstelle Automat, cctalk (nicht belegt)
- Schnittstelle Automat
- Schnittstelle externe Sortierung
- Schnittstelle
	- PC-Programmierstation (WinEMP)/ Palm-Handheld (PalmEMP2)

<span id="page-13-0"></span>

In den Münzprüfer eingeworfene Münzen gelangen durch den Münzeinwurftrichter **2** in den Mess- und Prüfbereich des Geräts, in dem ihre Münzeigenschaften mit den Werten der gespeicherten Annahmebänder verglichen werden. Vom Münzprüfer abgewiesene Münzen gelangen in die Rückgabe **4**, Abb. 1a/**5**, Abb. 1b, und zum Verkauf angenommene Münzen verlassen das Gerät durch den Münzaustritt **5**, Abb. 1a/**4**, Abb. 1b, und werden in die Kasse oder eine externe Sortiervorrichtung geleitet. (S. Abb. 1a und 1b)

# **Schalterblöcke**

Der Münzprüfer verfügt auf der Geräterückseite über zwei Schalterblöcke mit je zehn DIL-Schaltern S1.1–10 und S2.1–10.

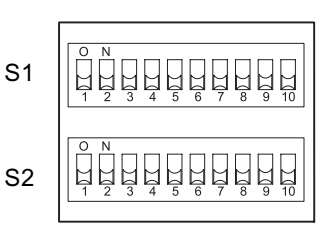

Abhängig davon, ob Ihr Gerät für die Münzverwaltung werkseitig auf einen oder zwei Speicherblöcke (B-0 und B-1, s. Typenschild) programmiert wurde, haben die DIL-Schalter unterschiedliche Funktionen (s. auch Abschnitt "Einfach- oder Doppelblockverwaltung" in Kap. 4 "Funktion").

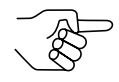

*Auf der Rückseite des Geräts finden Sie eine Kurzbeschreibung der einzelnen Schalterfunktionen.*

### **Schalterbelegung bei Doppelblockverwaltung (B-0 und B-1)**

Über die ersten acht DIL-Schalter des oberen Schalterblocks S1 und des unteren Schalterblocks S2 können Münzkanäle bzw. die den Münzkanälen zugeordneten Münzsorten einzeln gesperrt werden (s. Abschnitt "Münzkanäle sperren" in Kap. 6 "Bedienung").

Der neunte DIL-Schalter des oberen Schalterblocks S1 hat keine Funktion.

Der zehnte DIL-Schalter des oberen Schalterblocks S1 dient der Auswahl des Speicherblocks (s. Abschnitt "Speicherblock auswählen" in Kap. 6 "Bedienung").

Der untere Schalterblock S2 dient dem Anlernen von Münzsorten bzw. Token im Teach-Mode (s. Abschnitt "Teach-Mode" in Kap. 6 "Bedienung").

#### <span id="page-14-0"></span>**Schalterbelegung bei Einfachblockverwaltung**

Über die ersten acht DIL-Schalter des oberen Schalterblocks S1 können Münzkanäle bzw. die den Münzkanälen zugeordneten Münzsorten gesperrt werden. Dazu wird den DIL-Schaltern jeweils ein Münzkanal beliebig zugeordnet. Einem Schalter kann zum Sperren mehrerer Münzkanäle auch eine Gruppe ausgewählter Münzkanäle zugeordnet werden (s. Abschnitt "Münzkanäle sperren" in Kap. 6 "Bedienung").

Der neunte und zehnte DIL-Schalter des oberen Schalterblocks S1 hat keine Funktion.

Der untere Schalterblock S2 dient dem Anlernen von Münzsorten bzw. Token im Teach-Mode (s. Abschnitt "Teach-Mode" in Kap. 6 "Bedienung") und zum Sperren dieser angelernten Münzen im normalen Betriebsmodus.

### **Rückgabehebel und Rückgabetaste**

Der Rückgabehebel (**1**, Abb. 1a) oben am Gerät wird über die Rückgabetaste am Automaten betätigt, wenn der Automat eingeworfene Münzen wieder ausgeben oder ein z. B. durch steckengebliebene Münzen entstandener Stau beseitigt werden soll. Das Betätigen des Rückgabehebels öffnet den Mess- und Prüfbereich des Münzprüfers, so dass alle im Münzprüfer befindlichen Gegenstände in die Rückgabe gelangen.

Geräte mit Fronteinwurf über eine Frontplatte haben keinen Rückgabehebel. Bei ihnen wird der Mess- und Prüfbereich durch Drücken der Rückgabetaste (**1**, Abb. 1b) auf der Frontplatte geöffnet.

# <span id="page-15-0"></span>**Schnittstellen**

Unten rechts auf der Rückseite des Münzprüfers befindet sich der 10-polige Anschlussstecker zum Automaten und zur Programmierstation, links in der Mitte der 3-polige JST-Stecker für den Anschluss einer externen Sortierung. Auf der linken Seite sitzt die Schnittstelle zum Palm-Handheld. (S. Abb. 1a und 1b)

### **Schnittstelle – Automat**

Der Münzprüfer ist über die serielle MDB-Schnittstelle **8** (s. Abb. 1a und 1b) und ein 10-poliges Kabel mit dem Automaten verbunden, über das er Informationen vom Automaten empfangen bzw. zum Automaten senden kann. Der Automat arbeitet als Master und der G-13.mft als Slave. Der Master kann mit mehreren Slaves kommunizieren (z. B. Münz- und Banknotenprüfer). Damit eine eindeutige Kommunikation gewährleistet ist, hat jedes Gerät eine eigene MDB-Adresse. Die Adresse des G-13.mft als MDB-Ausführung ist "01", als S1-Ausführung "15".

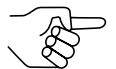

*Der G-13.mft als MDB-Ausführung erfüllt in zwei Punkten nicht die MDB-Spezifikation, nämlich den vorgeschriebenen Spannungsbereich und die galvanische Trennung der Kommunikationsleitungen. Ist eine Versorgungsspannung von maximal 42 V und die galvanische Trennung erwünscht, kann bei der Firma NRI ein MDB-Konverter G-55.0360 bestellt werden (Bestellnr. 23627).*

Nähere Informationen zur MDB- und S1-Schnittstelle erhalten Sie:

- im "NAMA document MDB/ICP 2.0" (www.vending.org)
- in der NRI-S1-Spezifikation für den G-40 S1, die Ihnen ebenfalls auf Anfrage zur Verfügung gestellt wird.

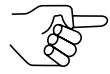

Die im G-13.mft implementierten Befehle finden Sie in Kap. 9 "Tech*nische Daten" aufgelistet.*

Zur Belegung der einzelnen Stecker (Pins) siehe Abschnitt "Steckerbelegung und Anschlusspläne" ebenfalls in Kap. 9 "Technische Da*ten".*

### <span id="page-16-0"></span>**Schnittstellen – Konfiguration (WinEMP/PalmEMP2)**

Zum Konfigurieren des Münzprüfers wird das Gerät an einen PC oder einen mobilen Palm-Handheld angeschlossen. Dazu verfügt der G-13.mft auf der rechten Seite über einen 10-poligen Platinen-Direktstecker **10** (s. Abb. 1a und 1b), über den der Münzprüfer via Prüfgerät und Kartenleser an den PC oder an einen Palm-Handheld angeschlossen wird (s. Kap. 5 "Inbetriebnahme"). Die Einstellung des Geräts erfolgt über die Konfigurations- und Diagnosesoftware WinEMP oder PalmEMP2 (s. separate Anleitungen zur Software).

### **Schnittstelle – externe Sortierung**

Auf der Geräterückseite sitzt ein 3-poliger JST-Stecker **9** (s. Abb. 1a und 1b). Über diesen Stecker können für die Sortierung eingeworfener Münzen Sortierweichen angesteuert werden (s. Abschnitte "Steuerung für externe Sortierung angenommener Münzen" in Kap. 4 "Funktion" und "Steckerbelegung und Anschlusspläne" in Kap. 9 "Technische Daten").

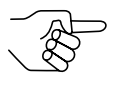

*Bei dem 3-poligen Sortierstecker handelt es sich um ein Fabrikat der Firma JST mit der Typenbezeichnung "ZH connector", 1,5 mm. Nähere Informationen zum Stecker erhalten Sie unter der Internet-Adresse www.JST.com.*

# <span id="page-17-0"></span>**Typenschild**

Auf dem Typenschild sind die das Gerät kennzeichnenden Daten wie Geräteserie, -typ und -betrieb sowie kundenspezifische Default-Werte wie Münzsorte und Währung angegeben:

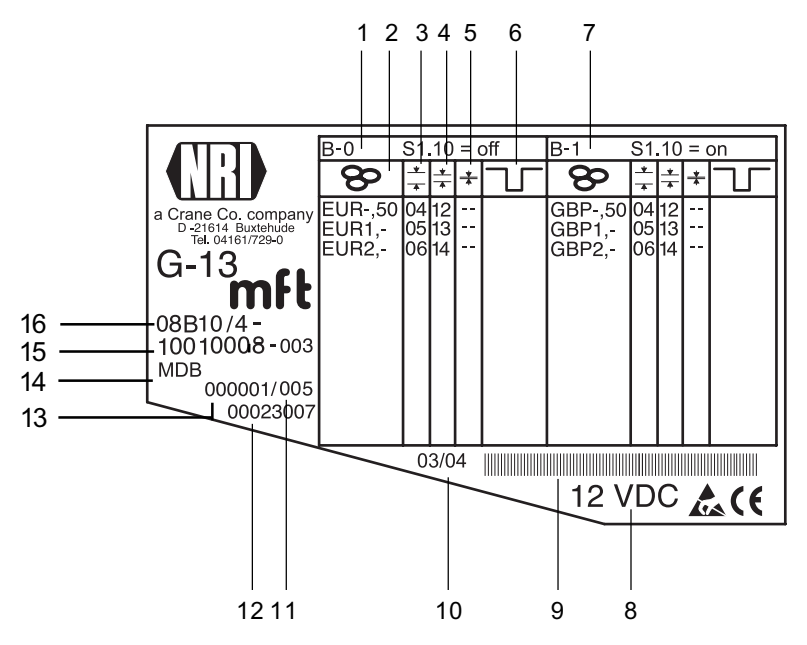

**Abb. 2:** Typenschild

- **1** Münzinformationen Speicherblock 0 (wenn DIL-Schalter S1.10 auf OFF)
- **2** Währung und Münzsorte Speicherblock 0
- **3** Kanalnummer, normaler Münzkanal – Speicherblock 0
- **4** Kanalnummer, enger Münzkanal Speicherblock 0
- **5** Kanalnummer, super-enger Münzkanal  $\equiv$  - Speicherblock 0
- **6** nicht belegt
- **7** Münzinformationen Speicherblock 1 (wenn DIL-Schalter S1.10 auf ON)
- **8** Nennspannung
- **9** Barcode
- **10** Fertigungsdatum
- **11** fortlaufende Gerätenummer pro Auftragsnummer
- **12** Bestellnummer
- **13** Auftragsnummer
- **14** Geräteausführung
- **15** Datenblock- und Revisionsnummer
- **16** Gerätetyp
	- 9B = Fronteinwurf-Ausführung o. Frontplatte
	- 8B = Fronteinwurf-Ausführung m. Frontplatte MINI 7B = Fronteinwurf-Ausführung m. Frontplatte MIDI
	- 6B = Topeinwurf-Ausführung

# <span id="page-18-0"></span>**4 Funktion**

Dieses Kapitel beschreibt die Funktionsweise des Münzprüfers, und zwar anhand des Weges, den eine eingeworfene Münze im Münzprüfer zurücklegt:

- Münzannahme und -abweisung
- Münzkanäle
- Einfach- oder Doppelblockverwaltung
- Kassierkontrolle
- optionale Fadenerkennung
- Steuerung für externe Sortierung
- Münzannahme sperren

### **Münzannahme und -abweisung**

In den Münzprüfer eingeworfene Münzen laufen zur Prüfung an induktiven und optischen Sensoren vorbei und erzeugen individuelle Messwerte. Durch eine spezielle Ausführung und Anordnung dieser Sensoren wird jede Münze auf Materialeigenschaften und Abmessungen untersucht. Damit der Münzprüfer weiß, ob er eine Münze annehmen soll oder nicht, sind für jede Münzsorte ein oberer und ein unterer Grenzwert, ein so genanntes Annahmeband, gespeichert. Liegen die ermittelten Messwerte einer Münze innerhalb des Annahmebands, wird die Münze nach Passieren der Annahmeweiche und Kassierkontrolle für den Verkauf angenommen, liegen sie außerhalb, wird sie abgewiesen und in die Rückgabe geleitet.

Die Grenzwerte der Annahmebänder werden werkseitig kundenspezifisch programmiert, können aber mit Hilfe der PC-Konfigurations-Software WinEMP bzw. PalmEMP2 nachjustiert werden.

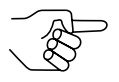

*Nach einem Reset ist die Münzannahme gesperrt und muss vom Automaten freigegeben werden.*

*Standardmäßig verweigert der G-13.mft jede weitere Münzannahme, wenn er innerhalb der letzten 2 Sekunden nicht vom Automaten angesprochen oder wenn die letzte angenommene Münze noch nicht vom Automaten abgefragt wurde.*

# <span id="page-19-0"></span>**Münzkanäle**

Der Münzprüfer verfügt zur Münzannahme über 32 "Speicherplätze", die mit bis zu 32 unterschiedlichen Münzsorten oder Wertmarken (Token) belegt werden können. Diese "Speicherplätze" werden als Münzkanäle bezeichnet. Einem Münzkanal wird das Annahmeband einer Münzsorte/eines Token zugeordnet, und die Münzsorte/der Token wird in diesem Kanal angenommen.

Um Falschgeld sicher abweisen zu können, werden für eine Münzsorte häufig, neben dem normalen Münzkanal, Kanäle mit einem engen oder sogar super-engen Annahmeband eingerichtet (s. Abschnitt "Typenschild" in Kap. 3 "Aufbau"). Die Grenzwerte dieser Münzkanäle liegen enger beieinander, so dass Falschgeld mit ähnlichen Messwerten abgewiesen wird. Enge und super-enge Münzkanäle haben allerdings auch eine geringere Annahmerate.

Zudem ist es möglich, Münzen mit unterschiedlichen Messwerten aber gleichen Münzwerten verschiedenen Münzkanälen zuzuordnen. So kann der Münzprüfer z. B. alte und neue Münzen derselben Sorte annehmen.

Einem Münzkanal wird aber nicht nur das Annahmeband einer Münzsorte, sondern auch weitere Münzinformationen zugeordnet, die die Weiterverarbeitung der Münze nach ihrer Annahme beschreiben: z. B Münzwert oder Sortierinformationen für eine externe Sortiereinrichtung.

Da die werkseitige kundenspezifische Programmierung in den meisten Fällen nicht alle Münzkanäle belegt, können noch freien Kanälen Münzsorten und die gewünschten weiteren Informationen jederzeit mit Hilfe der PC-Konfigurations-Software WinEMP bzw. PalmEMP2 zugeordnet werden. Bestehende Konfigurationen lassen sich ändern.

Die letzten acht Münzkanäle 25 bis 32 (bzw. 9 bis 16 bei Doppelblockverwaltung, s. Abschnitt "Einfach- oder Doppelblockverwaltung" in diesem Kapitel) sind für den Teach-Mode vorgesehen. In diesen Münzkanälen können auch ohne Konfigurations-Software, direkt über den unteren Schalterblock am Münzprüfer neue Münzsorten angelernt werden; d.h. einem Münzkanal wird eine Münzsorte oder auch eine Wertmarke (Token) neu zugeordnet (s. Abschnitt "Teach-Mode" in Kap. 6 "Bedienung").

### <span id="page-20-0"></span>**Einfach- oder Doppelblockverwaltung**

Werkseitig wird kundenspezifisch programmiert, ob die 32 Münzkanäle des Münzprüfers in einem Speicherblock oder, aufgeteilt in jeweils 16 Kanäle, in zwei Speicherblöcken verwaltet werden sollen (Doppelblockverwaltung).

Ist die Doppelblockverwaltung konfiguriert, kann der G-13.mft zwei voneinander unabhängig programmierte (Speicher)blöcke 0 und 1 verwalten (s. Typenschild). Jedem Block können die 16 Münzkanäle mit unterschiedlichen Münzsorten (auch Währungen), Sortierinformationen etc. zugeordnet werden. Es kann immer nur ein Block aktiv und für die Münzmessung und -weiterverarbeitung genutzt werden. Den gewünschten Block wählen Sie über den oberen Schalterblock am Gerät aus (s. Abschnitt "Speicherblock auswählen" in Kap. 6 "Bedienung").

### **Kassierkontrolle**

Um sicherzustellen, dass angenommene Münzen auch wirklich in der Kasse bzw. einer externen Sortiereinrichtung ankommen und die Annahme nicht manipuliert wurde, prüft eine Kassierkontrolle vor dem Kassenmünzaustritt, ob die eingeworfene Münze ungehindert in den Kassenschacht fällt. Erst nach Passieren dieser Kontrollfunktion wird ein Münzsignal an den Automaten übertragen.

Werden die Sensoren der Kassierkontrolle dauerhaft z. B. durch einen Münzstau bedeckt, ist die Münzannahme gesperrt.

### <span id="page-21-0"></span>**Steuerung für externe Sortierung angenommener Münzen**

Um die angenommenen Münzen entweder in die Kasse oder z. B. Wechselgeldtuben oder Hopper zu leiten, können Sie den Münzprüfer mit der NRI Sortiervorrichtung oder einer anderen Sortiervorrichtung ausstatten. An die S1-Ausführung kann eine größere Sortiervorrichtung angeschlossen werden, da bis zu acht Sortierwege genutzt werden können.

### **Sortierprinzip**

Angesteuert werden die Sortierweichen über den 3-poligen JST-Stecker auf der Geräterückseite (s. Abb. 1a und 1b) und drei Sortiersteuerleitungen. Da es sich um bidirektionale Sortiersteuerleitungen handelt, kann der Münzprüfer auch Signale empfangen. Ist z. B. ein angeschlossener Hopper oder eine Wechselgeldtube voll mit Münzen gefüllt, und senden diese ein entsprechendes "Full"-Signal an den Münzprüfer, werden alle weiteren Münzen in die Kasse geleitet, bis der Hopper/die Wechselgeldtube geleert wird bzw. aus dieser ausgezahlt wurde. Bei der S1-Ausführung kann solch eine Rückmeldung von einer externen Sortierung nur auf Sortierwegen erfolgen, die über eine einzige Sortiersteuerleitung angesprochen werden (S1- Sortierweg 1, 2, 4; s. Tabelle unten)

Welche Münzsorte über welche der drei Sortiersteuerleitungen sortiert werden soll, ist werkseitig kundenspezifisch programmiert, kann aber mit Hilfe der PC-Konfigurations-Software WinEMP bzw. PalmEMP2 geändert oder neu konfiguriert werden.

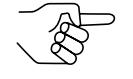

*Während der Münzprüfer eine angenommene Münze sortiert (= Sortierzeit, s. Abschnitt "Sortierzeit einer externen Sortierung" in diesem Kapitel), kann er keine weitere Münze annehmen.*

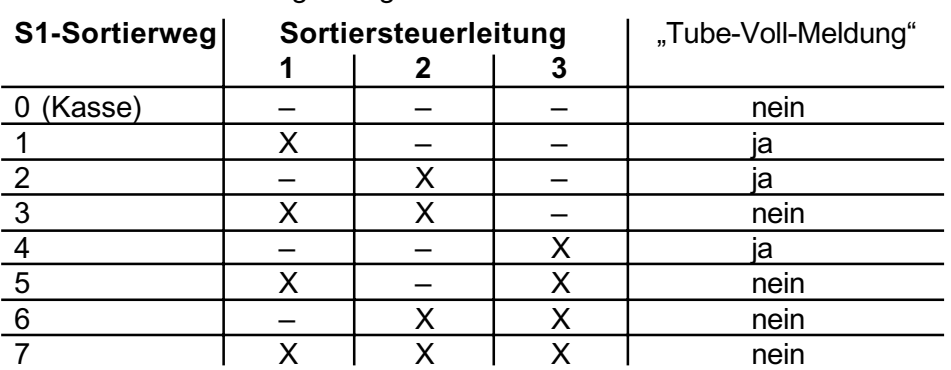

Bei der S1-Ausführung werden für einen bestimmten Sortierweg die folgenden Sortiersteuerleitungen angesteuert:

### <span id="page-22-0"></span>**Sortierung mit NRI Sortiervorrichtung**

Wird die optionale NRI Sortiervorrichtung eingesetzt (s. auch Abschnitt "Zubehör" in Kap. 9 "Technische Daten"), können die einzelnen Münzsorten unabhängig von ihren Abmessungen auf die drei Sortierschächte verteilt werden. Jeder Schacht kann als Kassenschacht definiert werden.

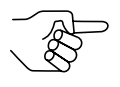

*Wie Sie die NRI Sortiervorrichtung an den Münzprüfer anschließen, erfahren Sie*  $in$  Kap. 5, Inbetriebnahme".

Die folgende Tabelle führt auf, welche Sortiersteuerleitung angesteuert werden muss, damit in einen bestimmten Sortierschacht sortiert wird:

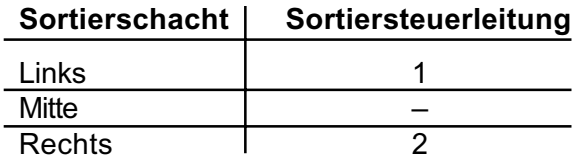

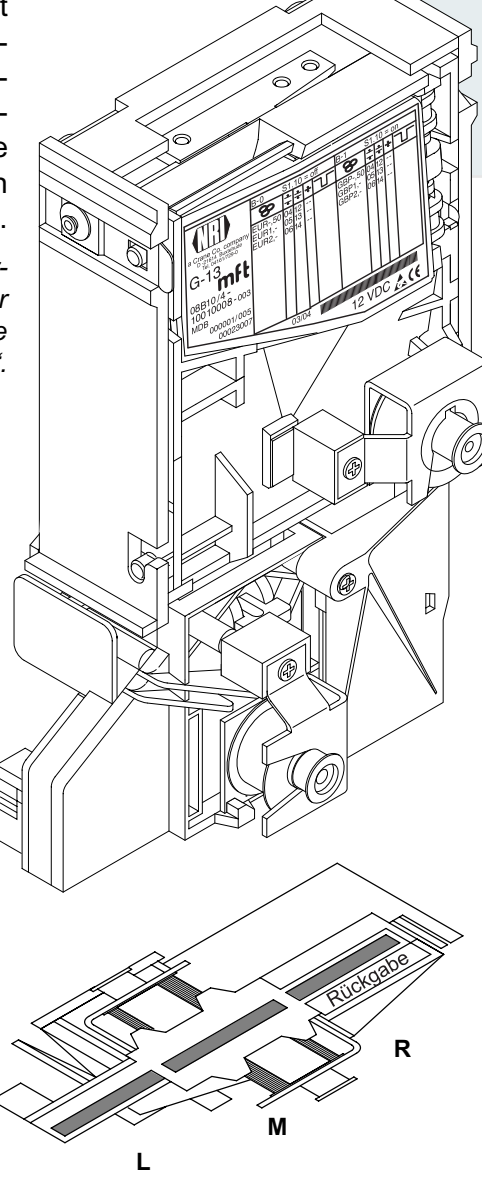

### **Sortierzeit einer externen Sortierung**

Für die Schaltzeit einer externen Sortierung können Sie mit Hilfe der PC-Konfigurations-Software WinEMP bzw. PalmEMP2 eine Sortierzeit einstellen.

# <span id="page-23-0"></span>**Münzsorten nicht annehmen**

Sollen Münzen zur Bezahlung am Automaten nicht mehr angenommen werden, können Sie die Münzannahme entweder über die Automatensteuerung oder über den Münzprüfer sperren.

### **Sperren aller/einzelner Münzsorten per Automatensteuerung**

Der Automat kann die gesamte Münzannahme sperren. Der Münzprüfer nimmt dann keine Münze mehr an. Der Automat kann aber auch nur bestimmte Münzsorten sperren, z. B wenn kein Wechselgeld mehr in einer externen Auszahleinheit vorhanden ist oder eine Münzsorte sehr stark falschgeld-gefährdet ist.

Wie diese Funktionen programmiert werden, entnehmen Sie bitte dem "NAMA document MDB/ICP 2.0" (www.vending.org) und der NRI-Spezifikation für den G-13.mft "G-13.mft MDB Communication Interface" bzw. der NRI S1-Spezifikation für den G-40 S1, die Ihnen auf Anfrage gerne zur Verfügung gestellt wird.

#### **Sperren einzelner Münzsorten/Münzsortengruppen am Münzprüfer**

Alternativ zur Einzelsperrung bestimmter Münzsorten über den Automaten können Sie vor Ort mit Hilfe der DIL-Schalter am Münzprüfer einzelne Münzsorten oder aber auch Gruppen von Münzsorten sperren (s. Abschnitt "Münzkanäle sperren" in Kap. 6 "Bedienung").

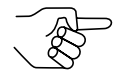

*Sollen einzelne Münzsorten langfristig gesperrt werden, haben Sie mit Hilfe von WinEMP bzw. PalmEMP2 die Möglichkeit, die entsprechenden Münzkanäle über die Münzprüfer-Software zu deaktivieren, ohne die individuelle Konfiguration löschen zu müssen. Diese bleibt weiterhin erhalten und kann später wieder reaktiviert werden.*

# <span id="page-24-0"></span>**5 Inbetriebnahme**

Der G-13.mft wird entweder

- in einem Automaten in Betrieb genommen oder
- zum Konfigurieren des Geräts mit der NRI Software – WinEMP an einen PC und ein NRI-Prüfgerät bzw.
	- PalmEMP2 im Automaten an einen Palm-Handheld angeschlossen.

Wie Sie ggf. die NRI Sortiervorrichtung am G-13.mft montieren, bevor Sie das Gerät im Automaten installieren, erfahren Sie im letzten Abschnitt dieses Kapitels.

# <span id="page-25-0"></span>**Inbetriebnahme im Automaten**

Installieren Sie die MDB-Ausführung des G-13.mft in Automaten mit MDB-Schnittstelle und die S1-Ausführung in Automaten mit zugehöriger S1- Schnittstelle:

- **1** Ggf. Sortiervorrichtung am Münzprüfer montieren (s. Abschnitt "Montage der Sortiervorrichtung ..." in diesem Kapitel).
- **2** Spannungsversorgung des Automaten unterbrechen.
- **3** Münzprüfer an seinen seitlichen Aufhängebolzen **1** in der Automatenbefestigung aufhängen (s. Abb. 3).
- **4** Münzprüfer über die dafür vorgesehene 10-polige Schnittstelle **3** und das zugehörige Verbindungskabel an den Automaten anschließen (s. Abb. 3).
- **5** Spannungsversorgung des Automaten wiederherstellen.

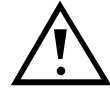

**Achten Sie darauf, dass die richtige Versorgungsspannung angeschlossen ist (s. Typenschild).**

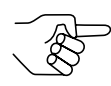

*Der G-13.mft als MDB-Ausführung erfüllt in zwei Punkten nicht die MDB-Spezifikation, nämlich den vorgeschriebenen Spannungsbereich und die galvanische Trennung der Kommunikationsleitungen. Ist eine Versorgungsspannung von maximal 42 V und die galvanische Trennung erwünscht, kann bei NRI ein MDB-Konverter G-55.0360 bestellt werden (Bestellnr. 23627).*

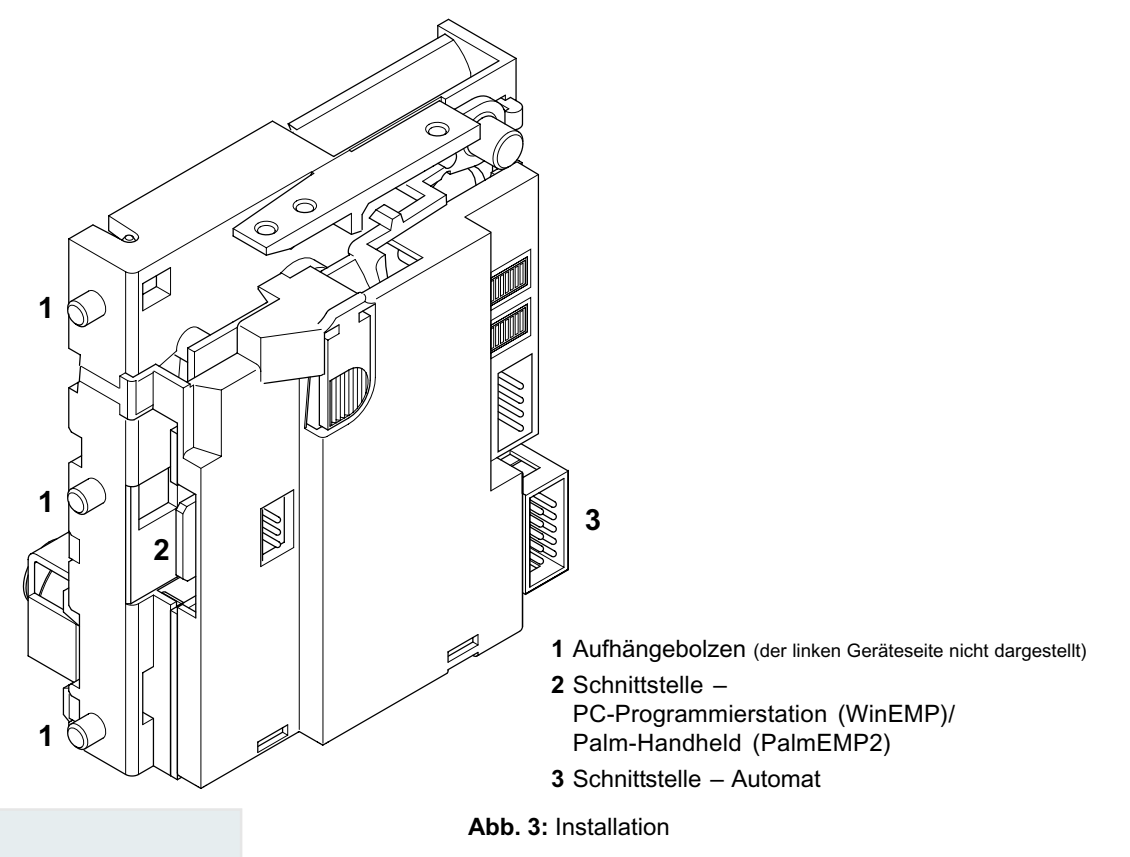

# <span id="page-26-0"></span>**Geräteumgebung für Konfigurations-Software (WinEMP)**

Wenn der G-13.mft mit der Diagnose- und Konfigurations-Software WinEMP am PC eingestellt werden soll, wird die folgende Geräteumgebung an den Platinen-Direktstecker **2** des Münzprüfers angeschlossen (s. Abb. 3 und Abschnitt "Zubehör" in Kap. 9 "Technische Daten"):

- Prüfgerät G-19.0641
- Kartenleser G-19.0647 inkl. Chipkarte

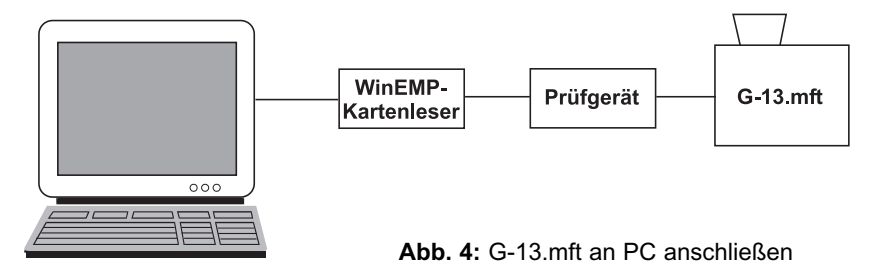

Wie Sie diese Geräteumgebung an Ihren PC anschließen, entnehmen Sie bitte der separaten Bedienungsanleitung zur WinEMP-Software "WinEMP – Das Konfigurations- und Diagnoseprogramm für NRI Münzprüfer" (vgl. auch Kap. 8 "Welche Funktionen können über WinEMP/PalmEMP2 eingestellt werden?").

# **Anschluss an Palm-Handheld (PalmEMP2)**

Mit einem Palm-Handheld und der NRI Software PalmEMP2 kann der G-13.mft direkt vor Ort im Automaten konfiguriert werden. Das PalmEMP2- Programm wird Ihnen auf der NRI Homepage zur Verfügung gestellt. Um Ihren Palm-Handheld an den Münzprüfer anschließen zu können, benötigen Sie einen NRI-Dongle (s. Abschnitt "Zubehör" in Kap. 9 "Technische Daten"). Ein Anschlusskabel ist Teil des Lieferumfangs.

Sollen die Speicherblöcke des G-13.mft aktualisiert und dazu ein Datenblock-Download durchgeführt werden, muss zusätzlich eine WinEMP-Lizenz mit PalmEMP2-Download-Berechtigung bestellt werden (s.o. und Abschnitt "Zubehör" in Kap. 9 "Technische Daten"); denn die neuen Datenblöcke werden zunächst mit Hilfe von WinEMP von der Festplatte Ihres PCs auf den Palm-Handheld und dann vom Palm-Handheld in den Münzprüfer geladen.

Wie Sie den Palm-Handheld an den Platinen-Direktstecker **2** anschließen (s. Abb. 3), PalmEMP2 installieren und bedienen, entnehmen Sie bitte der separaten Bedienungsanleitung zur Software (vgl. auch Kap. 8 "Welche Funktionen können über WinEMP/PalmEMP2 eingestellt werden?").

#### **AND** National Rejectors, Inc. GmbH, Buxtehude 27

# <span id="page-27-0"></span>**Montage der Sortiervorrichtung ...**

Möchten Sie den G-13.mft mit der NRI Sortiervorrichtung betreiben, wird diese mit einer speziellen Halterung an der Topeinwurf- bzw. an der Fronteinwurf-Ausführung montiert:

#### **... an die Topeinwurf-Ausführung**

- **1** Schachtverlängerung **1** ggf. mit Schraube **2** an Sortiervorrichtung **3** befestigen (s. Abb. 5a).
- **2** Einbaurahmen **4** über die Schrauben **5** und **6** auf Rückseite der Sortiervorrichtung befestigen.
- **3** Münzprüfer an seinen Aufhängebolzen **7** in Einbaurahmen einhängen.
- **4** Sortiervorrichtung über 3-poligen Sortierstecker **8** auf Platine **9** und auf der Rückseite des Münzprüfers mit Hilfe des zugehörigen Sortierkabels an G-13.mft anschließen.
- **5** Sortiervorrichtung für die Stromversorgung der Sortiermagneten zudem über 10-poligen Anschlussstecker **10** auf Platine **9** und auf der Rückseite des Münzprüfers mit Hilfe des zugehörigen Anschlusskabels an G-13.mft anschließen.
- **6** Münzprüfer über 10-poligen Anschlussstecker **10** auf Platine **9** und dasselbe Anschlusskabel an Automaten anschließen (s. auch Abschnitt "Inbetriebnahme im Automaten" in diesem Kapitel).

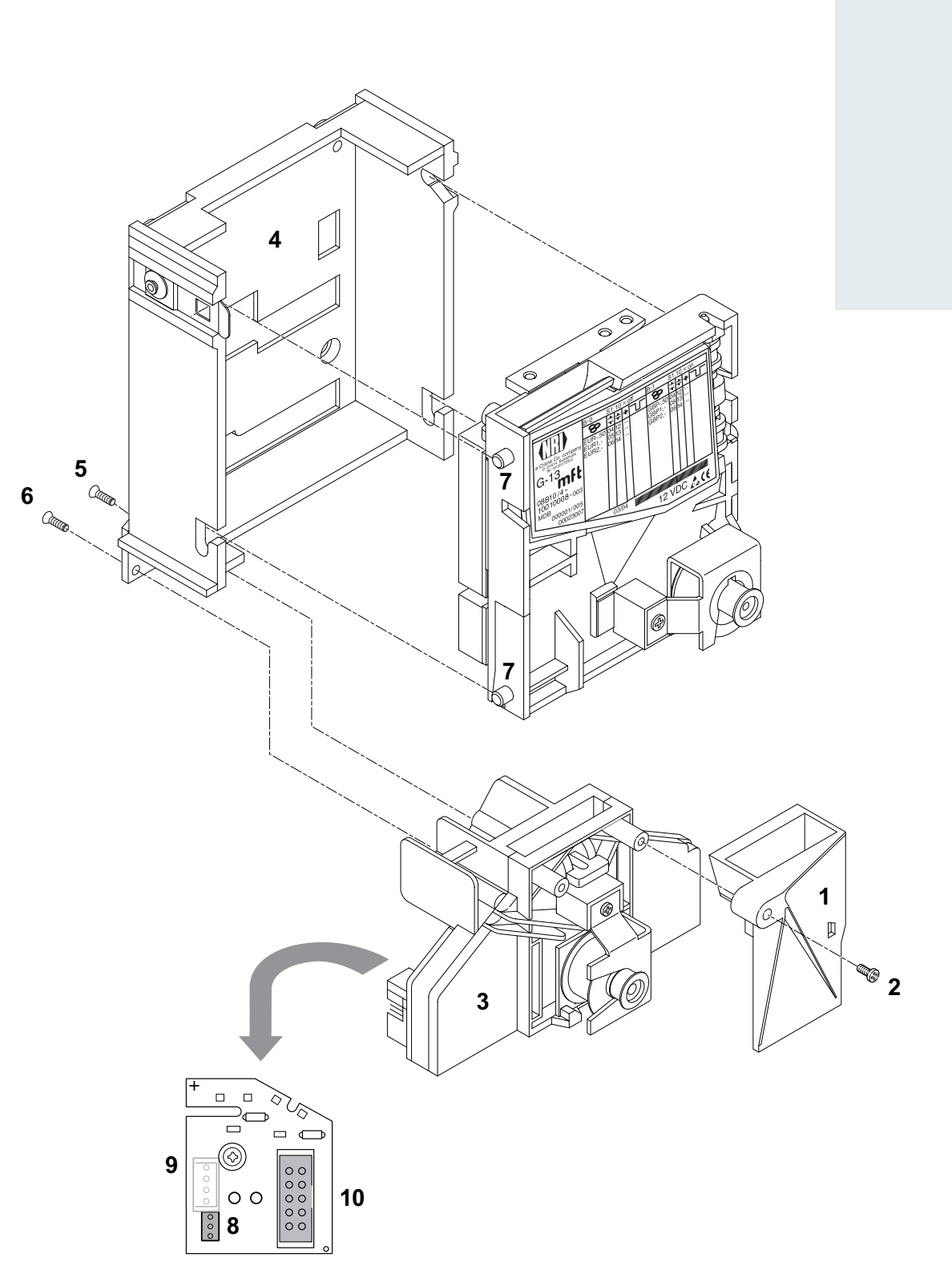

**Abb. 5a:** G-13.mft, Topeinwurf-Ausführung, an NRI Sortiervorrichtung anschließen

### <span id="page-29-0"></span>**... an die Fronteinwurf-Ausführung**

- **1** Halteplatte **1** ggf. mit den zwei Schrauben **2** und **3** an Sortiervorrichtung **4** befestigen (s. Abb. 5b).
- **2** Schraube **5** aus Münzprüfer entfernen.
- **3** Sortiervorrichtung mit Hilfe der Halteplatte von rechts auf Münzprüfer stecken.
- **4** Sortiervorrichtung mit Schraube **5** am Münzprüfer befestigen.
- **5** Sortiervorrichtung über 3-poligen Sortierstecker **6** auf Platine **7** und auf der Rückseite des Münzprüfers mit Hilfe des zugehörigen Sortierkabels an G-13.mft anschließen.
- **6** Sortiervorrichtung für die Stromversorgung der Sortiermagneten zudem über 10-poligen Anschlussstecker **8** auf Platine **7** und auf der Rückseite des Münzprüfers mit Hilfe des zugehörigen Anschlusskabels an G-13.mft anschließen.
- **7** Münzprüfer über 10-poligen Anschlussstecker **8** auf Platine **7** und dasselbe Anschlusskabel an Automaten anschließen (s. auch Abschnitt "Inbetriebnahme im Automaten" in diesem Kapitel).

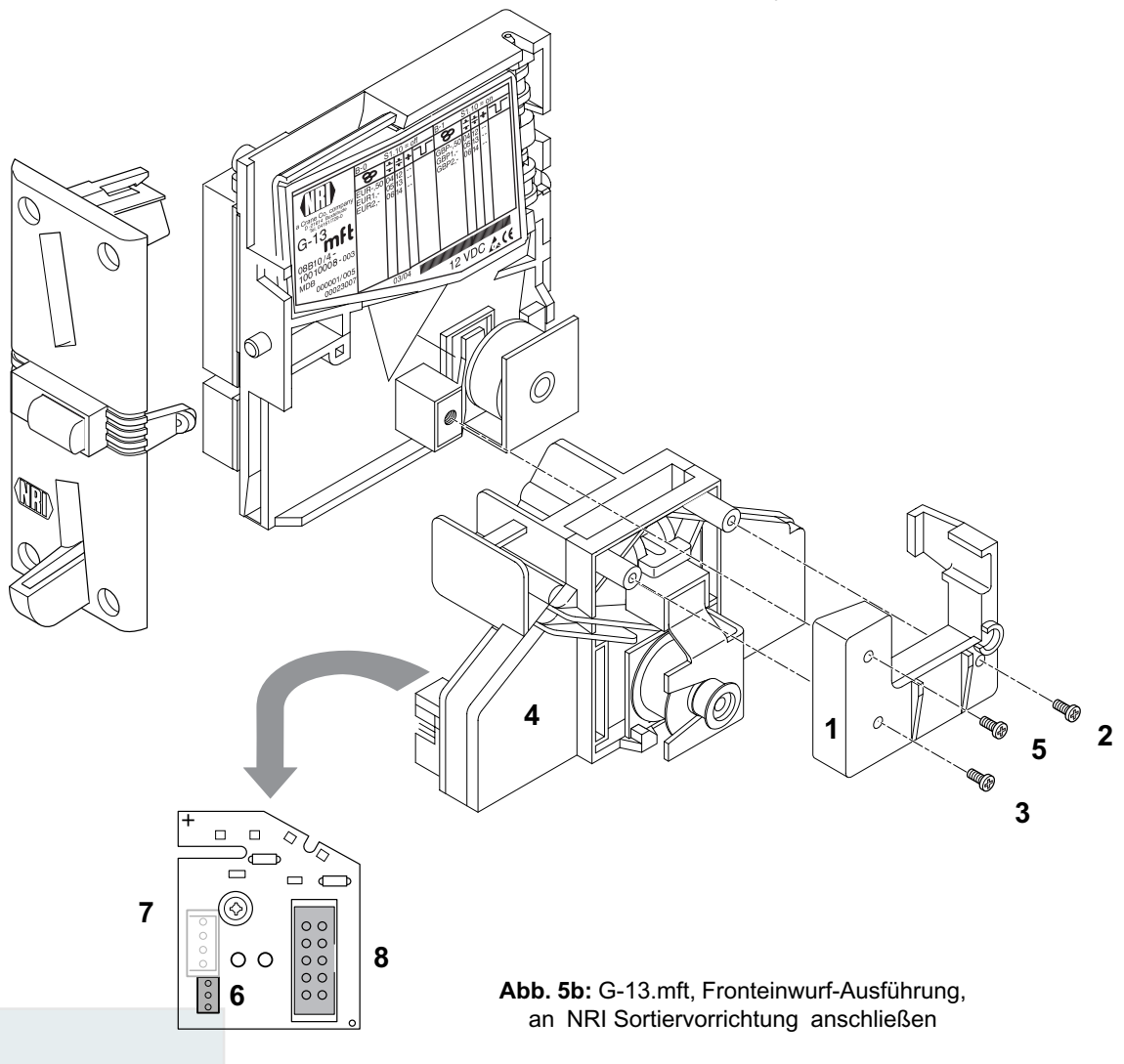

# <span id="page-30-0"></span>**6 Bedienung**

In diesem Kapitel erfahren Sie, wie Sie

- Münzsorten bzw. ihre Münzkanäle sperren
- Münzsorten im Teach-Mode anlernen
- den gewünschten Speicherblock 0 oder 1 auswählen

### **Münzkanäle sperren ...**

Abhängig davon, ob die 32 Münzkanäle in einem oder, aufgeteilt in jeweils 16 Münzkanäle, in zwei Speicherblöcken verwaltet werden (B-0 und B-1, s. Typenschild), werden die Münzsorten auch unterschiedlich gesperrt.

#### **... bei Doppelblockverwaltung (B-0 und B-1)**

Mit Hilfe der jeweils ersten acht DIL-Schalter der beiden Schalterblöcke S1 und S2 auf der Rückseite des Münzprüfers kann jeder der jeweils 16 Münzkanäle bzw. jede einem bestimmten Münzkanal zugeordnete Münzsorte einzeln gesperrt werden, d.h. diese Münzsorte wird für die Bezahlung am Automaten nicht angenommen.

Die 16 DIL-Schalter sperren die folgenden Münzkanäle:

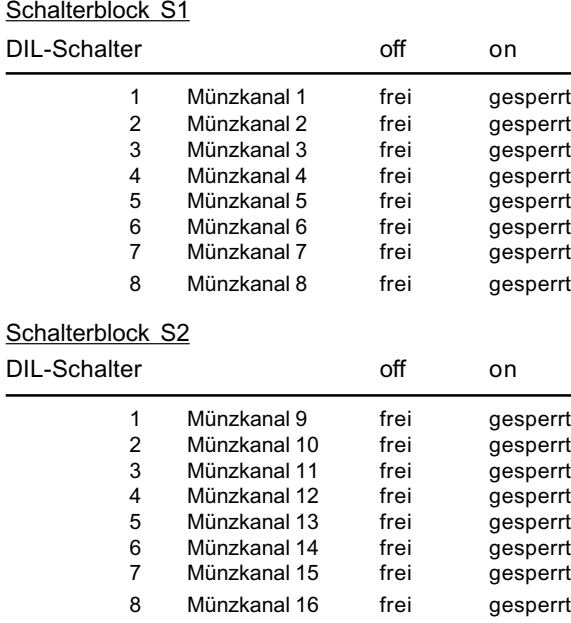

**S1** 199999 S2

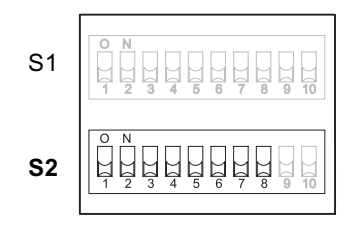

Welche Münzsorte welchem Münzkanal werkseitig zugeordnet wurde, entnehmen Sie bitte dem Typenschild auf dem Gerät. Diese Zuordnung kann mit Hilfe der PC-Konfigurations-Software WinEMP bzw. PalmEMP2 jederzeit geändert werden.

Sollen sämtliche Münzsorten zur Bezahlung am Automaten angenommen werden, befinden sich die DIL-Schalter S1.1–S1.8 und S2.1–S2.8 der beiden Schalterblöcke in unterer Position auf OFF. Möchten Sie einen Münzkanal sperren, muss lediglich der zugehörige DIL-Schalter nach oben auf ON gestellt werden.

#### **Beispiel**

*(der Münzprüfer soll die dem Münzkanal 3 und 10 zugeordnete(n) Münze(n) nicht mehr annehmen, so dass Münzkanal 3 und 10 gesperrt werden müssen)*

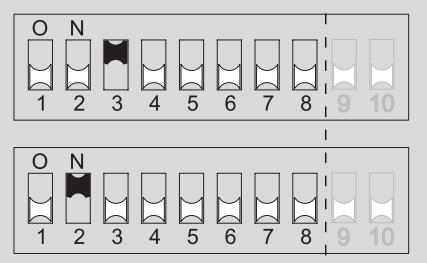

**Der Münzprüfer nimmt mit dieser Einstellung die den Münzkanälen 3 und 10 zugeordnete(n) Münzsorte(n) nicht mehr an!**

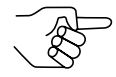

*Sind am Münzprüfer für eine Münzsorte ein normaler und ein enger Münzkanal programmiert, muss zur Aktivierung des engen Münzkanals der normale Münzkanal, wie oben beschrieben, gesperrt werden. Sind beide Kanäle freigeschaltet, wird das breitere Annahmeband des normalen Münzkanals genutzt.*

*Soll die Münzsorte gesperrt werden, müssen auch beide Münzkanäle gesperrt werden.*

### <span id="page-32-0"></span>**... bei Einfachblockverwaltung**

Über die ersten acht DIL-Schalter S1.1–S1.8 des oberen Schalterblocks auf der Geräterückseite können Münzkanäle gesperrt werden. Dazu wird den DIL-Schaltern jeweils ein Münzkanal beliebig zugeordnet. Einem Schalter können auch mehrere Münzkanäle zugeordnet werden. Dieser Schalter sperrt dann eine Münzgruppe (z. B. alle Münzkanäle einer Währung, alle Münzkanäle einer Münzsorte (normaler und enger)).

Die Zuordnung DIL-Schalter – Münzsorte/Münzgruppe ist werkseitig kundenspezifisch programmiert. Diese Einstellung kann aber mit Hilfe der PC-Konfigurations-Software WinEMP bzw. PalmEMP2 geändert werden.

Sollen sämtliche Münzsorten, die den DIL-Schaltern zugeordnet sind, zur Bezahlung am Automaten angenommen werden, befinden sich die DIL-Schalter in unterer Position (auf OFF).

Möchten Sie Münzkanäle sperren, muss lediglich der zugehörige DIL-Schalter nach oben auf ON gestellt werden.

Die folgenden Beispiele sollen die Vorgehensweise anhand des Typenschilds verdeutlichen. Auf dem Typenschild ist die werkseitige Zuordnung der Münzsorte/Münzgruppe dargestellt.

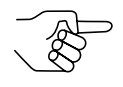

*Die in den Münzkanälen 25 bis 32 ggf. angelernten Münzsorten oder Token werden über die DIL-Schalter des unteren Schalterblocks S2 in der Zuordnung gesperrt, wie Sie angelernt wurden (s. Abschnitt "Teach-Mode" in diesem Kapitel).*

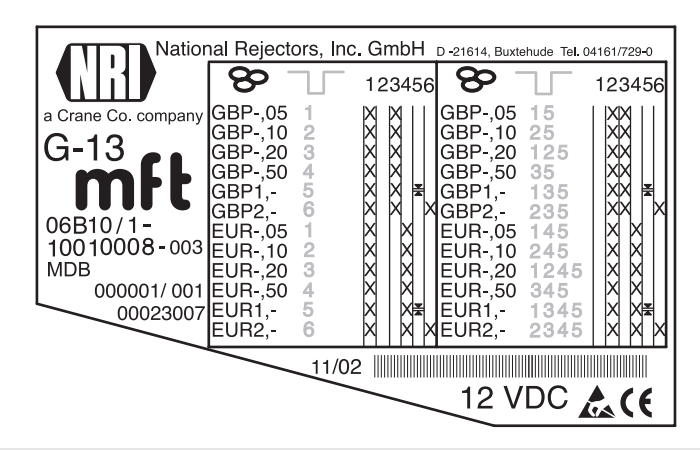

**Beispiel –** Eine Währung als Münzgruppe sperren *(der Münzprüfer soll nur noch Euros und die britische Währung nicht mehr annehmen)*

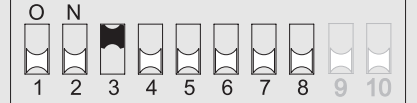

**Der Münzprüfer nimmt mit dieser Einstellung nur noch Euros an!**

**Beispiel –** Enge Annahmebänder/Münzkanäle als Münzgruppe aktivieren *(der Münzprüfer soll die 1-Euro- bzw. die britische 1-Pfund-Münze im engen und nicht im normalen Annahmeband annehmen, also das normale Annahmeband sperren)*

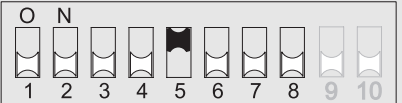

**Der Münzprüfer nimmt die Münzen mit dieser Einstellung im engen Münzkanal und nicht im normalen an!**

**Beispiel –** Einzelne Münzsorte sperren

*(der Münzprüfer soll die 2-Euro- bzw. die britische 2-Pfund-Münze nicht mehr annehmen)*

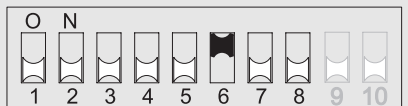

**Der Münzprüfer nimmt mit dieser Einstellung die 2-Euro- bzw. die britische 2-Pfund-Münze nicht mehr an!**

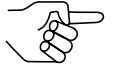

*An einem Münzprüfer mit dem oben dargestellten Typenschild könnte zusätzlich die Euro-Währung über DIL-Schalter S1.4 gesperrt und zwischen der linken und rechten Zuordnung an Münzsignalleitungen über DIL-Schalter S1.1 und S1.2 ausgewählt werden.*

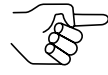

*Es können mit Hilfe mehrerer DIL-Schalter auch mehrere Münzsorten bzw. Münzgruppen gleichzeitig gesperrt werden.*

### <span id="page-34-0"></span>**Teach-Mode**

Münzkanäle können auch ohne Konfigurations-Software über den unteren Schalterblock am Münzprüfer direkt angelernt werden, d.h. einem Münzkanal wird eine Münzsorte oder auch eine Wertmarke (Token) neu zugeordnet, dazu muss der Münzprüfer nicht aus dem Automaten ausgebaut werden. Es besteht zusätzlich die Möglichkeit, das Annahmeband des gewählten Münzkanals zu erweitern, damit die Echtgeldabweisung reduziert wird. Zum Anlernen stehen bei der Doppelblockverwaltung die Münzkanäle 9 bis 16 des aktivierten Speicherblocks und bei der Einfachblockverwaltung die Münzkanäle 25 bis 32 zur Verfügung (s. auch Abschnitt "Einfach- oder Doppelblockverwaltung" in Kap. 4 "Funktion").

#### **Schalterbelegung bei Doppelblockverwaltung (im Teach-Mode)**

# Schalterblock S2

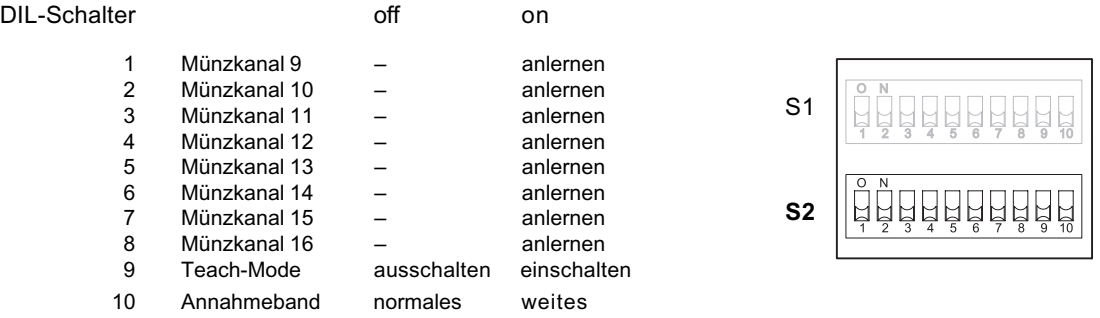

### **Schalterbelegung bei Einfachblockverwaltung (im Teach-Mode)**

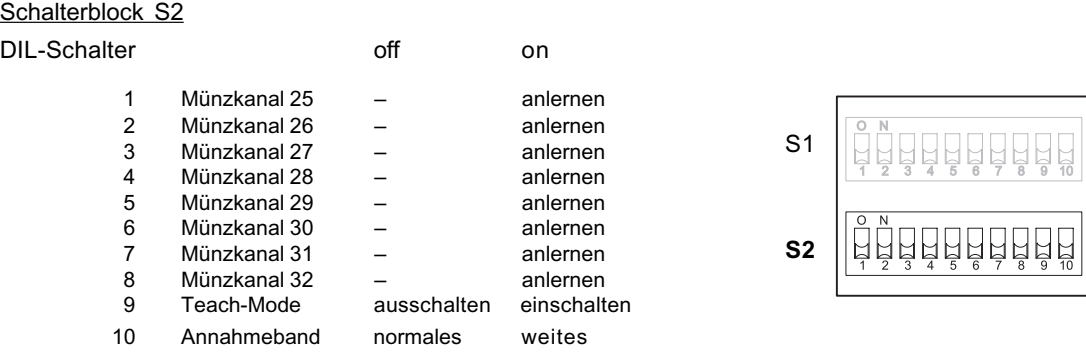

### <span id="page-35-0"></span>**Münzkanäle anlernen**

Um eine Münzsorte einem Münzkanal neu zuzuordnen, gehen Sie wie folgt vor:

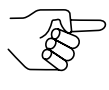

*Sollten Sie bei der Doppelblockverwaltung mit Hilfe des unteren Schalterblocks einzelne Münzen sperren, merken Sie sich die aktuellen Schalterstellungen, damit Sie diese für den normalen Betriebsmodus abschließend wiederherstellen können.*

- **1** Alle DIL-Schalter 1–10 des unteren Schalterblocks nach unten auf OFF setzen.
- **2** DIL-Schalter S2.9 nach oben auf ON setzen.

Das Gerät befindet sich zum Anlernen der Münzkanäle im Teach-Mode.

**3** Den anzulernenden Münzkanal (9–16 bzw. 25–32, hier: 11 bzw. 27) durch Setzen des entsprechenden DIL-Schalters (S2.1–8, hier: S2.3) nach oben auf ON frei schalten.

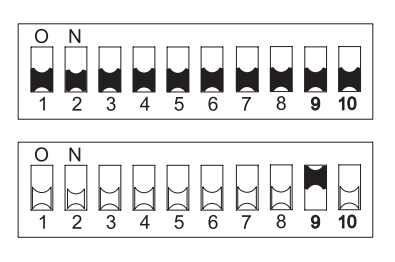

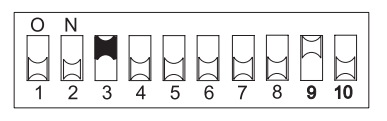

**4** Mindestens 10 Münzen der neuen Münzsorte/Token in den Münzprüfer bzw. Automaten einwerfen.

Nach Einwerfen der 10. Münze wird die Annahmeweiche einmal betätigt (Anzugsgeräusch). Es können weitere Münzen eingeworfen werden.

Sie haben jetzt die Möglichkeit, die durch den Münzeinwurf erzeugten Messwerte mit einem normalen (a) oder einem weiten (b) Annahmeband abzuspeichern. Ein weites Annahmeband bietet sich nur dann an, wenn Sie zum Anlernen der Token lediglich eine eingeschränkte Auswahl an Münzen zur Verfügung haben und trotzdem größere Toleranzen programmieren möchten.

Zum Abspeichern mit normalem Annahmeband:

**5a)** DIL-Schalter S2.9 nach unten auf OFF setzen.

Ein erfolgreiches Abspeichern wird

 $\overline{N}$  $\boxtimes$ 

mit einem einmaligen, ein Fehler beim Abspeichern mit einem zweimaligen Anziehen der Annahmeweiche signalisiert, wenn sich z. B. das Annahmeband der eingeworfenen Münzen und das eines bereits programmierten Münzkanals überlappen.

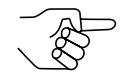

*Zum Abbrechen des Vorgangs zunächst DIL-Schalter des entsprechenden Münzkanals (hier: S2.3) und dann DIL-Schalter S2.9 nach unten auf OFF setzen.*

<span id="page-36-0"></span>Zum Abspeichern mit weitem Annahmeband:

- **b)**DIL-Schalter S2.10 nach oben auf ON setzen.
	- Das Annahmeband wurde erweitert.

Erst jetzt DIL-Schalter S2.9 nach unten auf OFF setzen.

Ein erfolgreiches Abspeichern wird mit einem einmaligen, ein Fehler beim Ab-

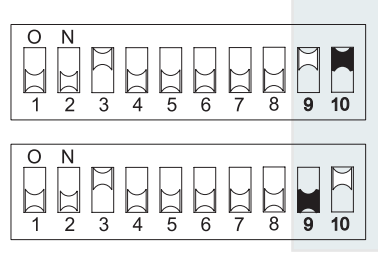

speichern mit einem zweimaligen Anziehen der Annahmeweiche signalisiert, wenn sich z. B. das Annahmeband der eingeworfenen Münzen und das eines bereits programmierten Münzkanals überlappen.

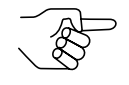

*Zum Abbrechen des Vorgangs zunächst DIL-Schalter des entsprechenden Münzkanals (hier: S2.3) sowie DIL-Schalter S2.10 und dann DIL-Schalter S2.9 nach unten auf OFF setzen.*

**6** DIL-Schalter S2.1–8 (hier: S2.3) und S2.10 ggf. für den normalen Betriebsmodus einstellen (s. Abschnitt "Münzkanäle sperren" in diesem Kapitel).

Die neue Münzsorte/der Token wird jetzt vom Münzprüfer zur Bezahlung angenommen.

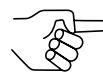

*Die angelernten Münzen oder Token können über die DIL-Schalter des unteren Schalterblocks S2 in der Zuordnung gesperrt werden, wie Sie angelernt wurden.*

# **Speicherblock auswählen (nur für Doppelblockverwaltung)**

Werden die 32 Münzkanäle, aufgeteilt in jeweils 16 Münzkanäle, in zwei (Speicher)blöcken verwaltet (B-0 und B-1, s. Typenschild), sind diese werkseitig kundenspezifisch unabhängig voneinander programmiert. Die Daten der beiden Blöcke 0 und 1 unterscheiden sich im Gerätebetrieb z. B. durch die Annahme verschiedener Währungen, wie nationale Währung und Euro. Es kann immer nur ein Block aktiv und für die Münzmessung und -weiterverarbeitung genutzt werden.

Soll der Münzprüfer nun auf den jeweils anderen Speicherblock zugreifen und z. B. statt Münzen der nationalen Währung Euro-Münzen annehmen, kann mit Hilfe des oberen Schalterblocks der richtige Block ausgewählt werden.

Um Speicherblock 0 auszuwählen, setzen Sie DIL-Schalter S1.10 des oberen Schalterblocks nach unten auf OFF, für Speicherblock 1 nach oben auf ON.

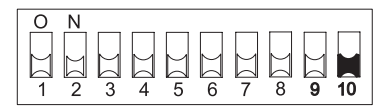

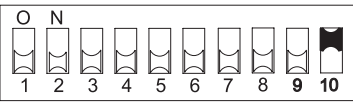

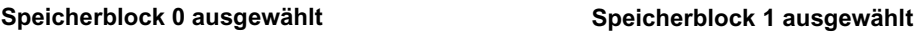

# <span id="page-37-0"></span>**7 Wartung und Service**

In diesem Kapitel erfahren Sie, wie Sie

- den G-13.mft reinigen und
- die Ursache einer Störung beheben.

# **Münzprüfer reinigen**

Der Münzprüfer muss lediglich von Zeit zu Zeit mit einem leicht angefeuchteten Tuch ausgewischt werden (lauwarmes Wasser mit etwas Spülmittel). Darüber hinaus sind keine weiteren Wartungsarbeiten erforderlich.

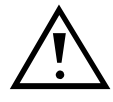

**Das Tuch darf auf keinen Fall so feucht sein, dass Flüssigkeit in das Gerät läuft. Ansonsten wird die Platine beschädigt. Benutzen Sie keine Lösungs- oder Scheuermittel, die den Kunststoff des Geräts angreifen.**

- **1** Automatenstecker ziehen.
- **2** Laufbahnträger **1** auf der linken Seite vorsichtig aufklappen und offen halten (Abb. 6).
- **3** Münzlaufbahn im Münzprüfer mit Tuch auswischen.
- **4** Laufbahnträger wieder schließen.
- **5** Automaten wieder ans Netz anschließen.

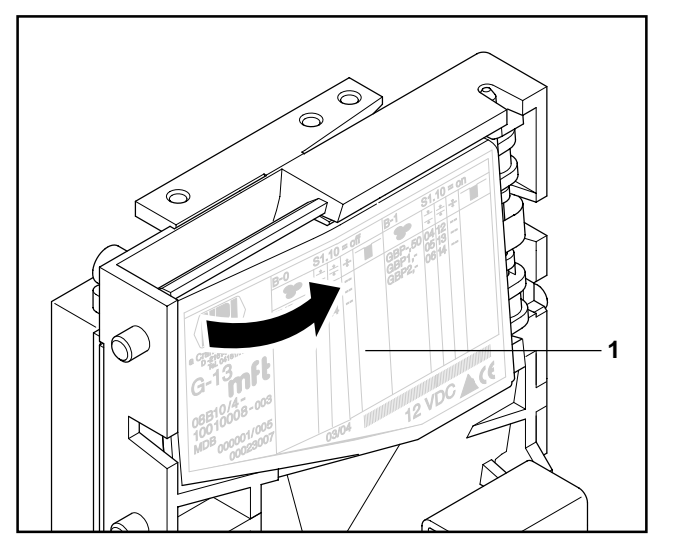

**Abb. 6:** Laufbahnträger des Münzprüfers aufklappen

### <span id="page-38-0"></span>**Was tun, wenn ...?**

Bei allen elektronischen Geräten können Störungen auftreten. Dabei muss es sich nicht immer um einen Fehler am Gerät handeln. Oft liegt die Ursache auch an fehlerhaften Anschlüssen oder Einstellungen. Prüfen Sie aus diesem Grund bitte zunächst anhand der folgenden Tabelle, ob sich die Störung vielleicht ganz einfach beheben lässt.

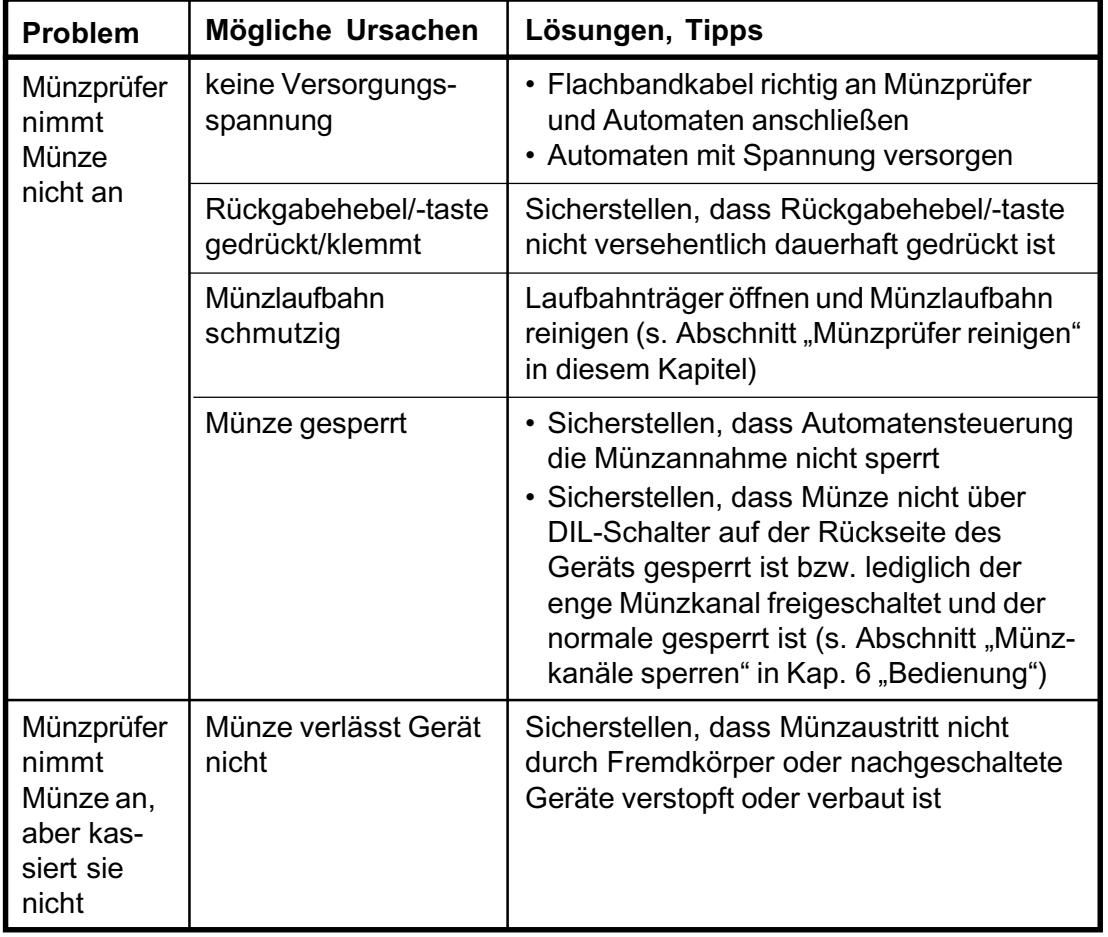

Sollte sich die Störung nicht beheben lassen, kontaktieren Sie bitte unsere Service-Techniker.

<span id="page-39-0"></span>

# **8 Welche Funktionen können über WinEMP/PalmEMP2 eingestellt werden?**

Die Software WinEMP bzw. PalmEMP2 dient der Diagnose und Konfiguration von NRI Münzprüfern sowie der Aktualisierung der Datenblöcke im Gerätespeicher.

**WinEMP** ist eine PC-Software und Teil einer Programmierstation für die Werkstatt. Mehr Informationen erhalten Sie in Abschnitt "Zubehör" in Kap. 9 "Technische Daten".

**PalmEMP2** ist eine Software, die als zusätzliche Anwendung auf einem Palm-Handheld installiert werden kann. Wird der Palm-Handheld über ein Anschlusskabel (Lieferumfang der Software) an den Münzprüfer angeschlossen, kann der G-13.mft direkt vor Ort im Automaten konfiguriert werden.

Beide Programme identifizieren den angeschlossenen Münzprüfer und seine geräteeigenen Daten und stellen sie auf dem Bildschirm Ihres PCs bzw. auf dem Palm-Handheld-Display dar.

Die im Folgenden aufgelisteten Gerätefunktionen lassen sich mit Hilfe von WinEMP/PalmEMP2 einstellen (s. separate Software-Anleitung).

- Anzugszeit
- Sortierzeit
- Zuordnung
	- Münzwert Münzsorte
	- DIL-Schalter Münzsorte (internes Sperren, nur Einfachblockverwaltung)
	- Sortiersteuerleitung/Sortierweg Münzsorte
- Münzannahmeband nach Einwerfen von
	- Echtgeld
	- Falschgeld
- Münzkanäle anlernen
- Münzkanäle einzeln über Münzprüfer-Software deaktivieren
- Datenblock-Update für aktuelle Münzinformationen

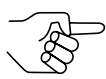

*Für das Datenblock-Update muss neben dem Basismodul der Soft*ware WinEMP ein Zusatzmodul bestellt werden (s. Abschnitt "Zube*hör" in Kap. 9 "Technische Daten"). Möchten Sie mit Hilfe des Palm-Handheld Datenblock-Updates durchführen, benötigen Sie die WinEMP-Software und für die WinEMP-Software eine PalmEMP-Download-Berechtigung, die auf der WinEMP-Chipkarte gespeichert wird (s. Abschnitt "Zubehör" in Kap. 9 "Technische Daten").*

# <span id="page-40-0"></span>**9 Technische Daten**

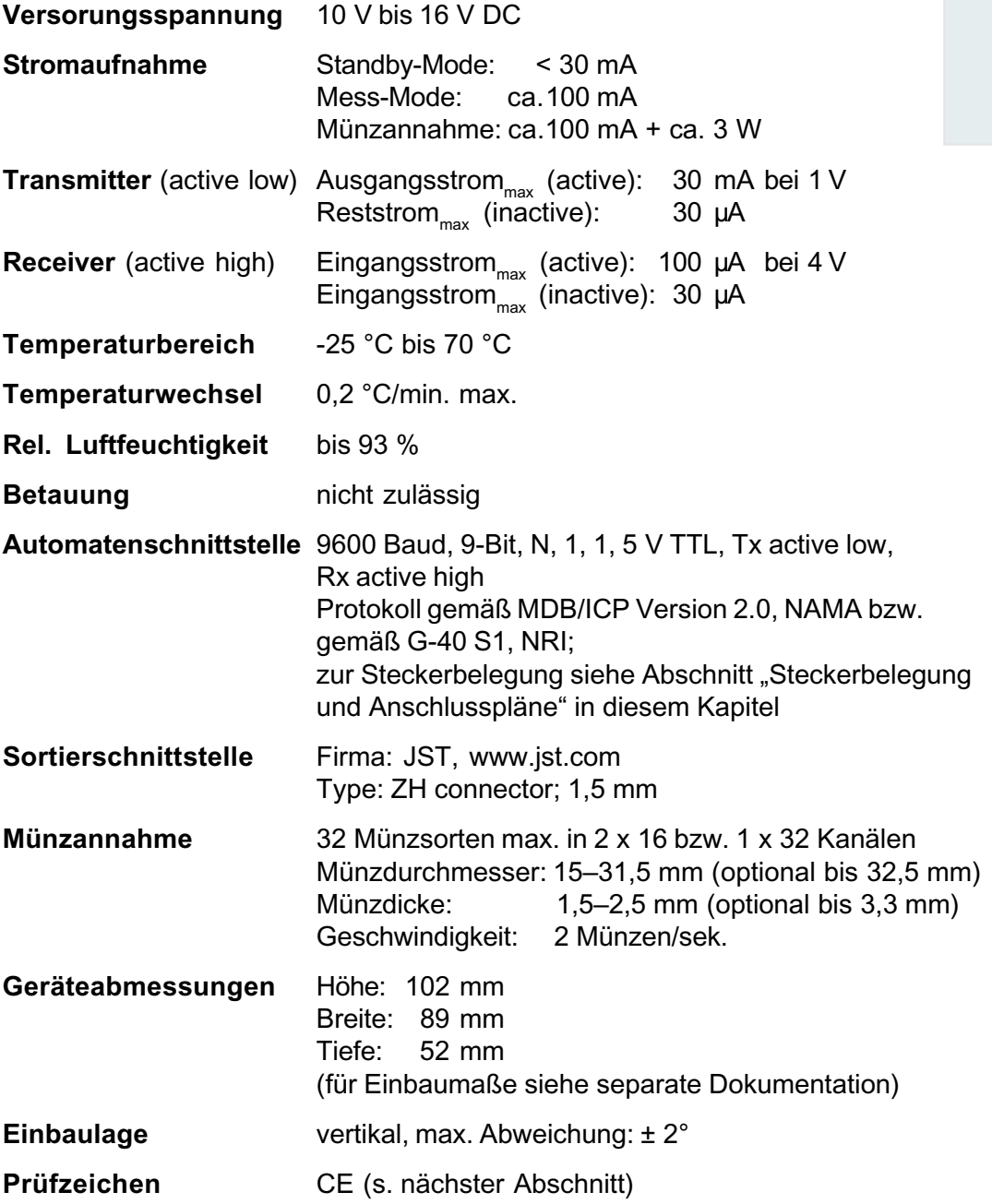

# <span id="page-41-0"></span>**CE-Kennzeichnung**

Mit dem CE-Zeichen (CE = Communautés Européennes) bestätigen wir die Konformität unserer Erzeugnisse mit den entsprechenden grundlegenden Anforderungen der zutreffenden Richtlinien. Das CE-Zeichen ist kein Qualitätszeichen im Sinne der vom Hersteller erwarteten Qualität, sondern nur im Sinne der gesetzlich vorgeschriebenen Qualität. Es ist ein reines Verwaltungszeichen und richtet sich als Nachweis zur Einhaltung der Richtlinien ausschließlich an die Überwachungsbehörden und nicht an den Kunden oder Endverbraucher.

Welche der Richtlinie(n) angewendet wurde(n), geht aus der Konformitätserklärung hervor. Diese Erklärung muss der Hersteller nur für die Überwachungsbehörden bereithalten (mindestens jedoch noch 10 Jahre nach dem letzten Inverkehrbringen). Es können jedoch auf Kundenwunsch entsprechende Kopien der jeweiligen Konformitätserklärung angefordert werden.

Auf unsere Geräte können zum Teil nachfolgende Richtlinien, mit ihren nachfolgenden Änderungen, angewendet werden:

- 1. Die EMV-Richtlinie (89/336/EWG) für Geräte, die elektromagnetiche Störungen verursachen oder durch solche gestört werden.
- 2. Die Niederspannungsrichtlinie (73/23/EWG) für elektrische Betriebsmittel, die bei einer Nennspannung von 50–1000 V AC und 75–1500 V DC verwendet werden.
- 3. Die CE-Kennzeichnungsrichtlinie (93/68/EWG) Änderungsrichtlinie zur Anbringung und Verwendung der CE-Kennzeichnung.

# <span id="page-42-0"></span>**Steckerbelegung und Anschlusspläne**

Auf den folgenden Seiten finden Sie Anschlusspläne und Steckerbelegung für den Anschluss des G-13.mft an den Automaten und eine externe **Sortiervorrichtung** 

### **G-13.mft – Automat**

- Pin 1 GND
- Pin 2 nicht belegt
- Pin 3 Master Receive, TxD, O.C. active low
- Pin 4 nicht belegt
- Pin 5 Master Transmit, RxD, 5 V active high
- Pin 6 nicht belegt
- Pin 7 Reserviert für Weckleitung
- Pin 8 +5 V-Ausgang
- Pin 9 nicht belegt
- Pin 10 +12 V-Versorgung DC

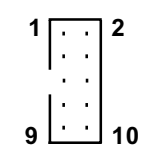

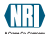

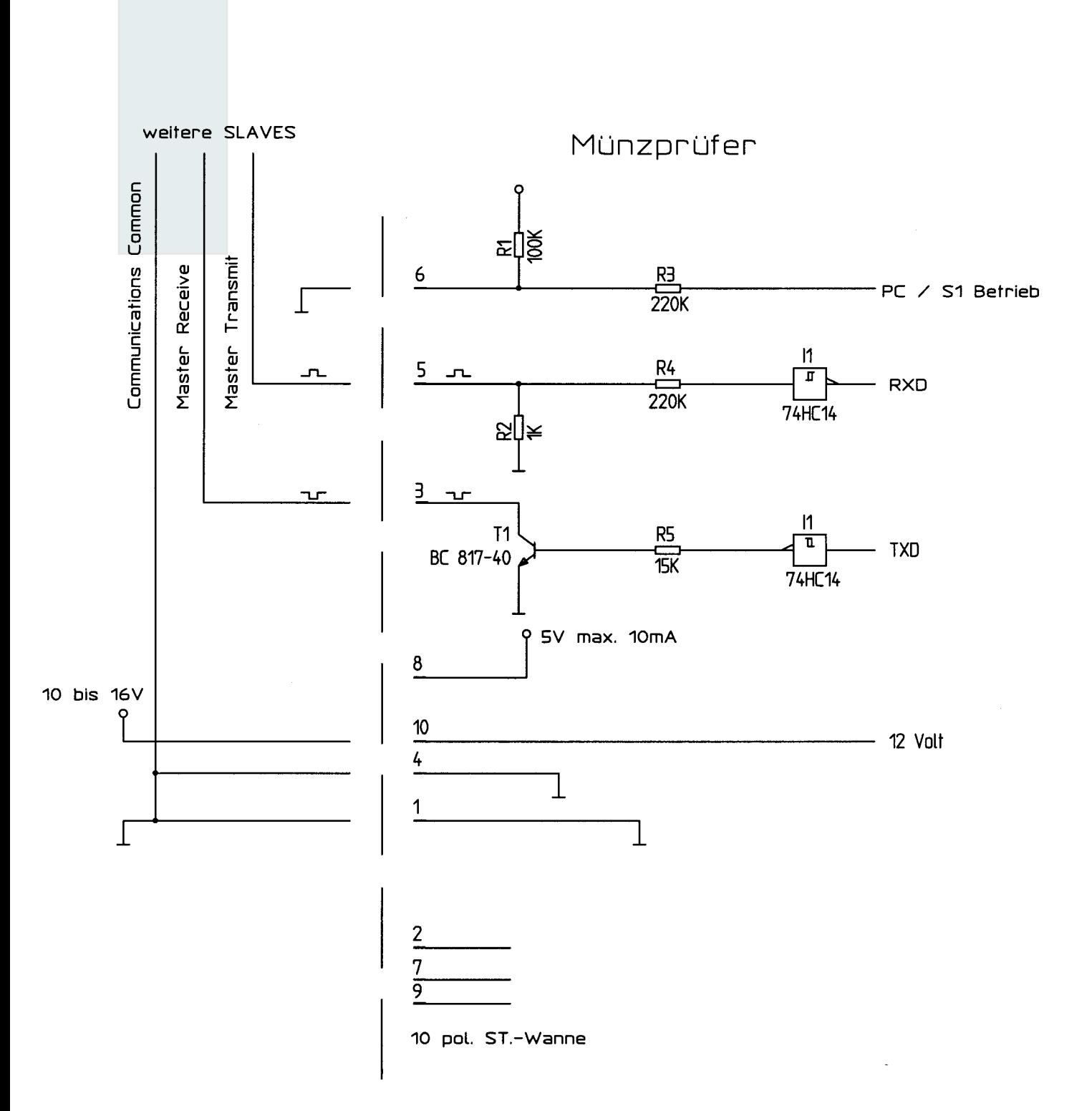

<span id="page-44-0"></span>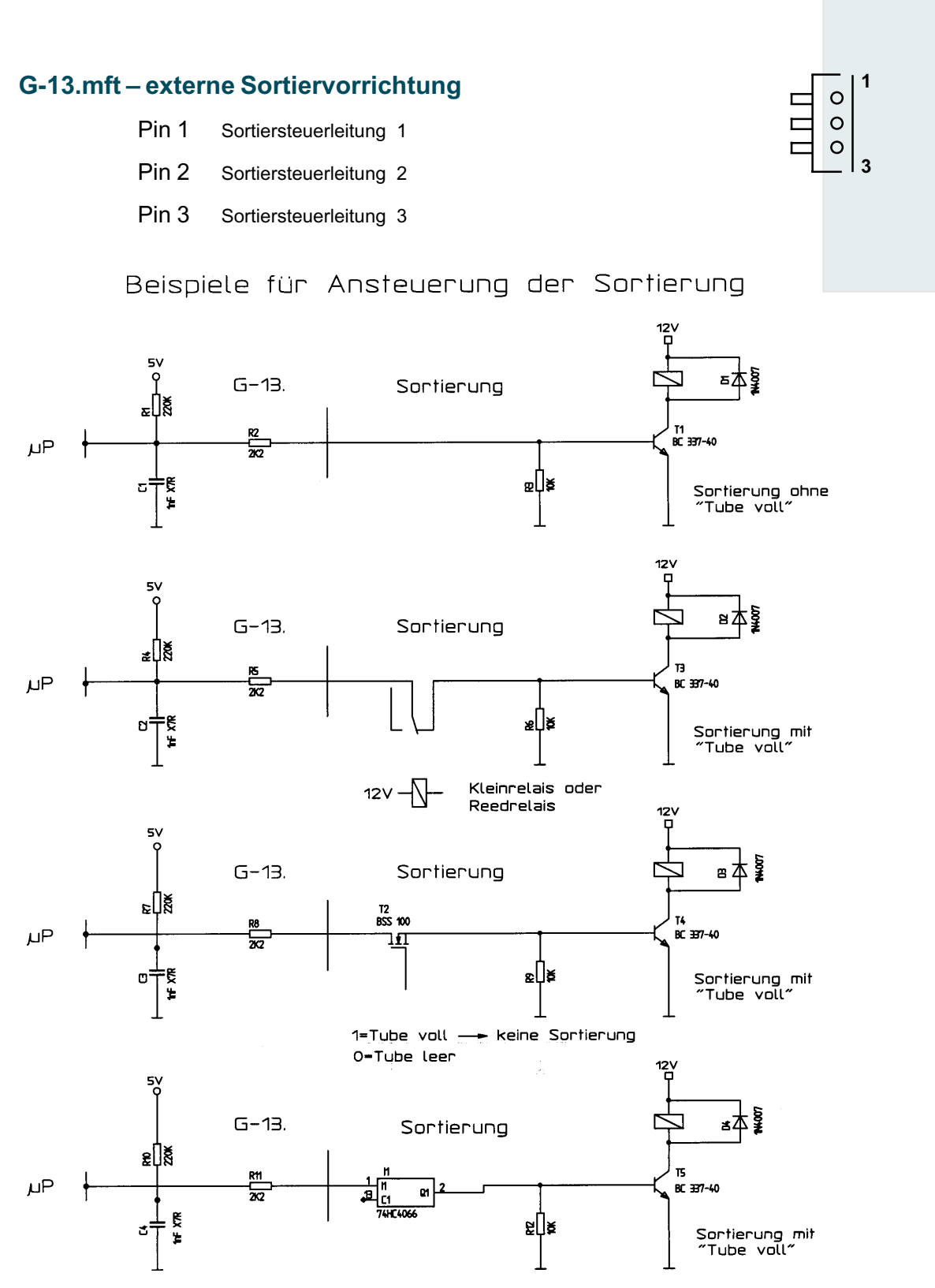

Bei größerem Strombedarf auch Darlingtontransistor möglich<br>ohne ~Tube voll~Binär–Codierung der 3 Ausgänge möglich.

# <span id="page-45-0"></span>**Befehle, Status- und Fehlermeldungen**

In den folgenden Tabellen finden Sie Befehle, Status- und Fehlermeldungen, die für das MDB- bzw. S1-Protokoll implementiert sind.

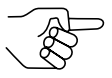

*Details erhalten Sie im "NAMA document MDB/ICP 2.0" (www.vending.org) und in der NRI-Spezifikation für den G-13.mft "G-13.mft MDB Communication Interface" bzw. in der NRI S1-Spezifikation für den G-40 S1, die Ihnen auf Anfrage gerne zur Verfügung gestellt wird.*

### **Implementierte MDB-Befehle**

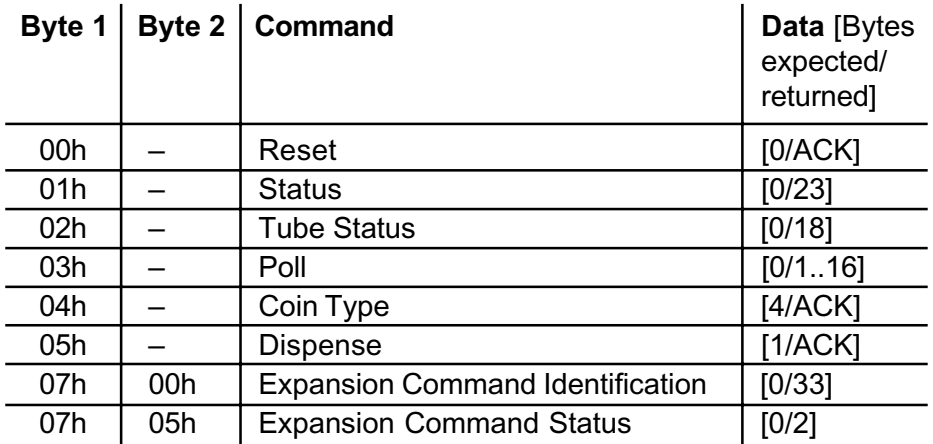

#### **MDB-Status- und -Fehlercodes (Antwort auf Poll)**

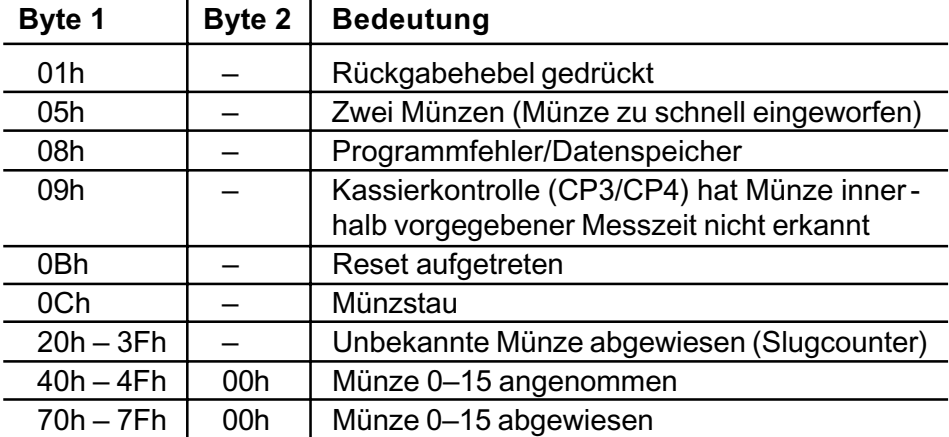

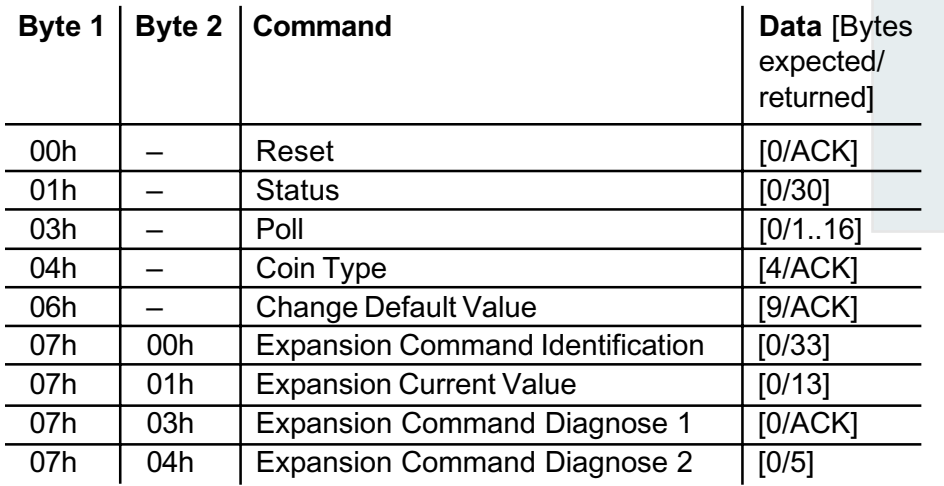

### <span id="page-46-0"></span>**Implementierte S1-Befehle**

### **S1-Status- und -Fehlercodes (Antwort auf Poll)**

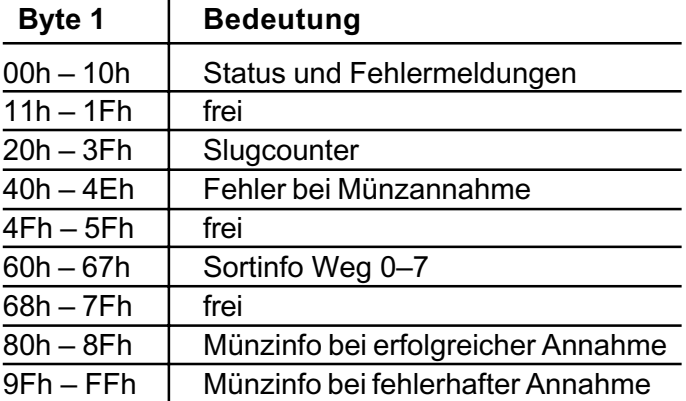

### **S1-Standardeinstellungen (nach Reset)**

Alle Einstellungen, die die Automatensteuerung vornimmt, sind flüchtig. Nach einem Reset gelten die folgenden Standardeinstellungen, bis die Steuerung Einstellungen ändert:

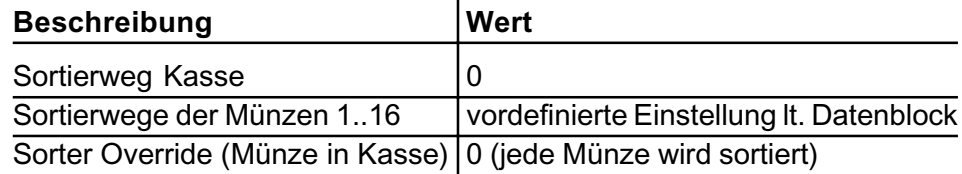

# <span id="page-47-0"></span>**Zubehör**

Um den Münzprüfer zu prüfen oder an Ihre individuellen Bedürfnisse anzupassen, können Sie bei NRI folgendes Zubehör erwerben:

#### **Frontplatten**

Für den G-13.mft sind zwei verschiedene Frontplatten erhältlich, die von der linken Seite auf die Fronteinwurf-Ausführung des Münzprüfers aufgesteckt werden, so dass der für die Installation vorgesehene Ausschnitt in der Automatenwand eingeschlossen wird:

- MIDI-Frontplatte
	- m. weißer Rückgabetaste (Bestellnr. 5508)
	- m. schwarzer Rückgabetaste (Bestellnr. 19329)
- MINI-Frontplatte
	- m. weißer Rückgabetaste (Bestellnr. 22569)
	- m. schwarzer Rückgabetaste (Bestellnr. 23097)

Über den oberen Schlitz in der Frontplatte werden die Münzen in das Gerät eingeworfen. Nicht angenommene Münzen, die in die Rückgabe geleitet werden, werden über den unteren Schlitz ausgegeben.

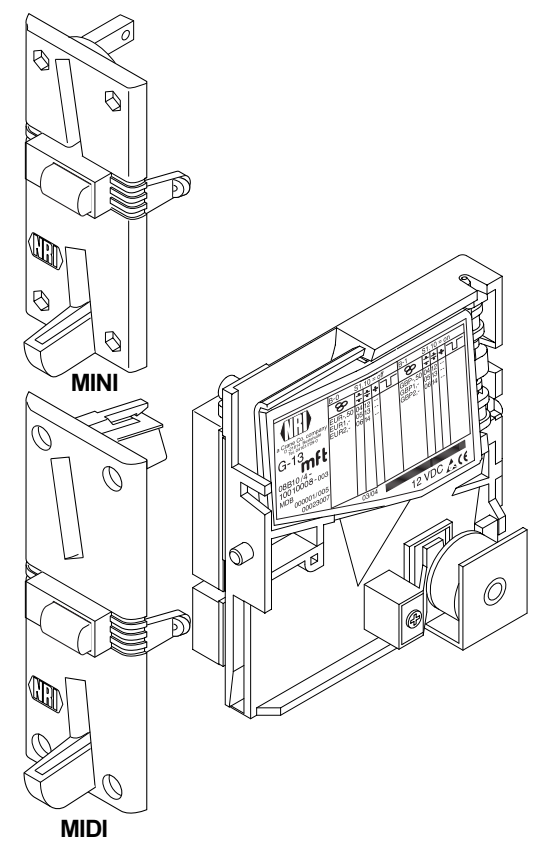

### <span id="page-48-0"></span>**Sortiervorrichtung ...**

Für die Sortierung des G-13.mft ist eine 3-fach-Sortiervorrichtung erhältlich. Abhängig davon, ob Sie eine Topeinwurf- oder Fronteinwurf-Ausführung haben, benötigen Sie eine spezielle Halterung, um die Sortiervorrichtung am G-13.mft zu montieren.

Wie Sie die Sortiervorrichtung anbringen, erfahren Sie in Kap. 5 "Inbetriebnahme".

#### **... für Topeinwurf-Ausführung**

Die Sortiervorrichtung (Bestellnr. 26307) wird über einen Einbaurahmen (Bestellnr. 24157) an der Topeinwurf-Ausführung des G-13.mft befestigt.

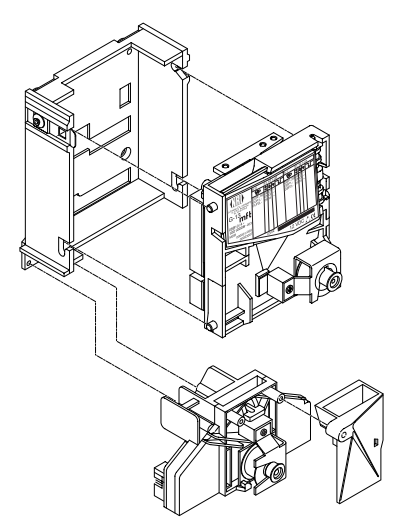

#### **... für Fronteinwurf-Ausführung**

Die Sortiervorrichtung (Bestellnr. 25725) wird über eine Halteplatte an der Fronteinwurf-Ausführung des G-13.mft befestigt.

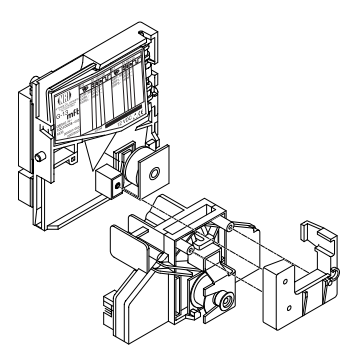

### <span id="page-49-0"></span>**Konfigurations-Software**

Um auf neu auftretendes Falschgeld in der Werkstatt oder vor Ort am Automaten möglichst schnell reagieren zu können und Ihnen individuelle Einstellungen zu ermöglichen, kann der Münzprüfer angeschlossen werden an:

- NRI PC-Programmierstation bestehend aus
	- Konfigurations- und Diagnosesoftware "WinEMP", inklusive Kartenleser und Chipkarte (Bestellnr.: 20119 für Basis- und 20169 für Zusatzmodul)
	- Prüfgerät G-19.0641 (Bestellnr. 12922)
- NRI Palm-Anwendung "PalmEMP2", die auf der NRI Homepage zur Verfügung gestellt wird. Um einen Palm-Handheld m125 an den Münzprüfer anschließen zu können, benötigen Sie einen Dongle mit der Bestellnr. 23760; für einen m105 einen Dongle mit der Bestellnr. 23761. Möchten Sie mit Hilfe des Palm-Handheld Datenblock-Downloads durchführen, benötigen Sie die WinEMP-Software (s.o.) und für die WinEMP-Software eine PalmEMP2-Download-Berechtigung (Bestellnr. 23649), die auf der WinEMP-Chipkarte gespeichert wird.

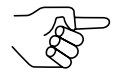

*Sie können den Palm-Handheld auch über den Universal-Dongle mit einem 9-poligen SUB-D-Stecker (Bestellnr. 23764) anschließen. Dafür muss der Palm-Handheld mit einer Schnittstelle ausgestattet sein, an die man das serielle HotSync-Kabel (erhältlich bei PalmTM) anschließen kann.*

*Mehr Details zu den einzelnen PalmEMP2-Dongles erhalten Sie auf der NRI Homepage (www.nri.de).*

Welche Einstellungen mit Hilfe von WinEMP und PalmEMP2 vorgenommen werden können, erfahren Sie in Kap. 8 "Welche Funktionen können über WinEMP/PalmEMP2 eingestellt werden?". Wie Sie diese Einstellungen vornehmen, entnehmen Sie bitte der separaten Anleitung zur Software.

# <span id="page-50-0"></span>**Stichwortverzeichnis**

# **A**

[Abmessungen 7,](#page-6-0) [41](#page-40-0) [Abweichung, Einbaulage 41](#page-40-0) **Allgemeines** [Anleitung 7](#page-6-0) [G-13.mft 8](#page-7-0) [Annahme, Münzen 19,](#page-18-0) [41](#page-40-0) [Annahmeband 19,](#page-18-0) [54](#page-53-0) [Annahmegeschwindigkeit 41](#page-40-0) [Annahmeweiche 19,](#page-18-0) [54](#page-53-0) Anschluss [Automat 26,](#page-25-0) [28,](#page-27-0) [30](#page-29-0) [Palm-Handheld \(PalmEMP2\) 27](#page-26-0) [PC \(WinEMP\) 27](#page-26-0) [Sortiervorrichtung 26,](#page-25-0) [28](#page-27-0) Anschlussplan G-13.mft [– Automat 43](#page-42-0) G-13.mft [– externe Sortierung 45](#page-44-0) [Anzugszeit 54](#page-53-0) [Aufbau 12](#page-11-0) [Aufhängebolzen 13](#page-12-0) [Auftragsnummer 18](#page-17-0) [Ausführungen 9](#page-8-0) [Ausgangsstrom, Transmitter 41](#page-40-0) [Auszeichnungen im Text 7](#page-6-0)

### **B**

[Barcode 18](#page-17-0) [Bedienung 31](#page-30-0) Befehle [MDB 46](#page-45-0) [S1 47](#page-46-0) [Bestellnummer 18](#page-17-0) [Bestimmungsgemäße Verwendung 10](#page-9-0) [Betauung 41](#page-40-0) [Betriebsspannung 41](#page-40-0) [Block 21](#page-20-0) [auswählen \(nur Doppelblockverwaltung\) 37](#page-36-0) [Definition 54](#page-53-0)

# **C**

CE-[Kennzeichnung 42](#page-41-0) [Kennzeichnungsrichtlinie 42](#page-41-0) **Commands** [MDB 46](#page-45-0) [S1 47](#page-46-0)

### **D**

[Datenblock-Update 27,](#page-26-0) [40,](#page-39-0) [50,](#page-49-0) [54](#page-53-0) [Datenblocknummer 18](#page-17-0) [Default-Status 47](#page-46-0) [Diagnose 40](#page-39-0) [DIL-Schalter 14,](#page-13-0) [31](#page-30-0) [Doppelblockverwaltung 14](#page-13-0) [Einfachblockverwaltung 15,](#page-14-0) [33](#page-32-0) Münzen sperren [Doppelblockverwaltung 31](#page-30-0) [Einfachblockverwaltung 33](#page-32-0) Teach-Mode [Doppelblockverwaltung 35](#page-34-0) [Einfachblockverwaltung 35](#page-34-0) [Dokumentationen, zusätzliche 7](#page-6-0) [Doppelblockverwaltung 21](#page-20-0)

# **E**

[Einbaulage 41](#page-40-0) [Einbaumaße 7](#page-6-0) [Einfachblockverwaltung 21](#page-20-0) [Eingangsstrom, Receiver 41](#page-40-0) [Elektrostatische Entladung 11](#page-10-0) [EMP 54](#page-53-0) [EMV-Richtlinie 42](#page-41-0) [Entladung, elektrostatische 11](#page-10-0)

### **F**

[Fadensensor 54](#page-53-0) [Falschgeld abweisen 20](#page-19-0) [Fehlerbehebung 39](#page-38-0) Fehlercodes [MDB 46](#page-45-0) [S1 47](#page-46-0) [Fertigungsdatum 18](#page-17-0) [Frontplatte 9,](#page-8-0) [13,](#page-12-0) [48](#page-47-0) [MIDI 9,](#page-8-0) [13](#page-12-0), [48](#page-47-0) [MINI 9,](#page-8-0) [13](#page-12-0), [48](#page-47-0) [Funktion 19](#page-18-0)

# **G**

[Geräteabmessungen 41](#page-40-0) [Gerätenummer 18](#page-17-0) [Gerätetyp 18](#page-17-0) [Glossar 7,](#page-6-0) [54](#page-53-0)

### **H**

[Handbücher, zusätzliche 7](#page-6-0) [Handlungsaufforderungen 7](#page-6-0) [Header 46](#page-45-0) [Hinweise 7](#page-6-0) [Hopper, externer 22](#page-21-0)

### **I**

[Inbetriebnahme 25](#page-24-0) [am Automat 26,](#page-25-0) [28,](#page-27-0) [30](#page-29-0) [mit Sortiervorrichtung 26,](#page-25-0) [28](#page-27-0) Installation [Palm-Handheld \(PalmEMP2\) 27](#page-26-0) [PC \(WinEMP\) 27](#page-26-0)

# **J**

[JST-Stecker 17,](#page-16-0) [22](#page-21-0)

# **K**

[Kanal 20,](#page-19-0) [54](#page-53-0) [Kasse 13](#page-12-0) [Kassierkontrolle 21,](#page-20-0) [54](#page-53-0) [Kondensation 41](#page-40-0) [Konfiguration 40](#page-39-0) [Konventionen, Anleitung 7](#page-6-0)

# **L**

[Laufbahnträger öffnen 38](#page-37-0) [Leistungsaufnahme 41](#page-40-0) [Luftfeuchtigkeit 41](#page-40-0)

### **M**

[Markierungen im Text 7](#page-6-0) [MDB 54](#page-53-0) [Ausführung 9](#page-8-0) [Befehle 46](#page-45-0) [Spezifikation 16](#page-15-0) [Mehrfachverkauf 55](#page-54-0) [Messbereich 14](#page-13-0) [Modelle 9](#page-8-0)

[Multi-Frequenz-Technologie 8](#page-7-0) [Münzannahme 41](#page-40-0) [Münzannahmeband 20](#page-19-0)[, 55](#page-54-0) [Münzaustritt 13,](#page-12-0) [14](#page-13-0) [Münzdicke 41](#page-40-0) [Münzdurchmesser 41](#page-40-0) [Münzeigenschaften 55](#page-54-0) [Münzeinwurftrichter 13](#page-12-0)[, 14](#page-13-0) [Münzkanäle 20](#page-19-0), [55](#page-54-0) [anlernen 20,](#page-19-0) [35](#page-34-0) [enge 20](#page-19-0) [normale 20](#page-19-0) [super-enge 20](#page-19-0) [Münzsorte 18,](#page-17-0) [55](#page-54-0) [anlernen 20,](#page-19-0) [35](#page-34-0) [Münzwert 55](#page-54-0)

# **N**

[NAMA 16](#page-15-0) [Neigung, Einbaulage 41](#page-40-0) [Nennspannung 18](#page-17-0) [Niederspannungsrichtlinie 42](#page-41-0)

# **O**

[Öffnen, Münzprüfer 38](#page-37-0)

# **P**

[PalmEMP2 8](#page-7-0) [Anschluss 27,](#page-26-0) [50](#page-49-0) [Bestellnummer 50](#page-49-0) [Dongle 50](#page-49-0) [Funktionen 40](#page-39-0) [Piktogramme im Text 7](#page-6-0) Poll, Antworten auf [MDB 46](#page-45-0) [S1 47](#page-46-0) [Programmierung 40](#page-39-0) [Prüfbereich 14](#page-13-0) Prüfgerät [Bestellnummer 50](#page-49-0) [Geräteumgebung, PC-Programmierstation](#page-49-0) [50](#page-49-0) [Prüfzeichen 41](#page-40-0)

### **R**

[Receiver, Eingangsstrom 41](#page-40-0) [Reinigung 38](#page-37-0) [Relative Luftfeuchtigkeit 41](#page-40-0) [Reset-Status, S1-Ausführung 47](#page-46-0) [Rückgabe 13](#page-12-0), [14](#page-13-0) [Rückgabehebel 13,](#page-12-0) [15](#page-14-0) [Rückgabetaste 13,](#page-12-0) [15](#page-14-0)

### **S**

[S1 55](#page-54-0) [Ausführung 9](#page-8-0) [Befehle 47](#page-46-0) [Spezifikation 16](#page-15-0) [Schalterblock 14,](#page-13-0) [31,](#page-30-0) [55](#page-54-0) [Doppelblockverwaltung 14](#page-13-0) [Einfachblockverwaltung 15,](#page-14-0) [33](#page-32-0) Münzen sperren [Doppelblockverwaltung 31](#page-30-0) [Einfachblockverwaltung 33](#page-32-0) Teach-Mode [Doppelblockverwaltung 35](#page-34-0) [Einfachblockverwaltung 35](#page-34-0) **Schnittstelle** [Automat 13,](#page-12-0) [16](#page-15-0) [externe Sortierung 13,](#page-12-0) [17](#page-16-0) [PC/Palm-Handheld 13](#page-12-0) [Sicherheitshinweise 7,](#page-6-0) [10](#page-9-0) [Sortiersteuerleitung 55](#page-54-0) [Sortierung, externe 14](#page-13-0) **Sortiervorrichtung** [Bestellnummer 49](#page-48-0) [montieren 26,](#page-25-0) [28](#page-27-0) [Sortierwege, S1-Ausführung 22](#page-21-0) [Sortierweichen 17,](#page-16-0) [22](#page-21-0), [55](#page-54-0) [Sortierzeit 22,](#page-21-0) [23,](#page-22-0) [55](#page-54-0) [Spannungsversorgung 41](#page-40-0) [Speicherblock 21](#page-20-0) [auswählen \(nur Doppelblockverwaltung\) 37](#page-36-0) [Definition 56](#page-55-0) Sperren [Münzkanäle 31](#page-30-0) [Doppelblockverwaltung 31](#page-30-0) [Einfachblockverwaltung 33](#page-32-0) [Münzsorten 24](#page-23-0) [Doppelblockverwaltung 31](#page-30-0) [Einfachblockverwaltung 33](#page-32-0) **Spezifikation** [MDB 16](#page-15-0) [S1 16](#page-15-0)

[Standardeinstellungen \(nach Reset, S1-](#page-46-0) [Ausführung\) 47](#page-46-0) [Statusmeldungen 46](#page-45-0) [MDB 46](#page-45-0) [S1 47](#page-46-0) **Steckerbelegung** G-13.mft [– Automat/PC \(WinEMP\) 43](#page-42-0) G-13.mft [– externe Sortiervorrichtung 45](#page-44-0) [Störungen, was tun? 39](#page-38-0) [Stromaufnahme 41](#page-40-0) [Symbole im Text 7](#page-6-0)

### **T**

[Teach Mode 35](#page-34-0) [Beschreibung 56](#page-55-0) [Technische Daten 41](#page-40-0) [Temperaturbereich 41](#page-40-0) [Temperaturwechsel 41](#page-40-0) [Token 56](#page-55-0) [anlernen 20,](#page-19-0) [35](#page-34-0) [Topeinwurf 9](#page-8-0) [Transmitter, Ausgangsstrom 41](#page-40-0) [Troubleshooting 39](#page-38-0) [Typenschild 18](#page-17-0)

### **V**

[Varianten 9](#page-8-0) [Versionen 9](#page-8-0) [Versorgungsspannung 41](#page-40-0) [Vorteile 9](#page-8-0)

### **W**

[Währung 18](#page-17-0) [Wartung 38](#page-37-0) [Wechselgeldtuben, externe 22](#page-21-0) [Wegweiser 7](#page-6-0) [Werkseinstellung 47](#page-46-0) WinEMP [Anschluss 27,](#page-26-0) [50](#page-49-0) [Bestellnummer 50](#page-49-0) [Funktionen 40](#page-39-0) [Geräteumgebung, PC-Programmierstation](#page-26-0) [27](#page-26-0)[, 50](#page-49-0) [Winkel, Einbaulage 41](#page-40-0)

### **Z**

[Zubehör 48](#page-47-0)

# <span id="page-53-0"></span>**Glossar**

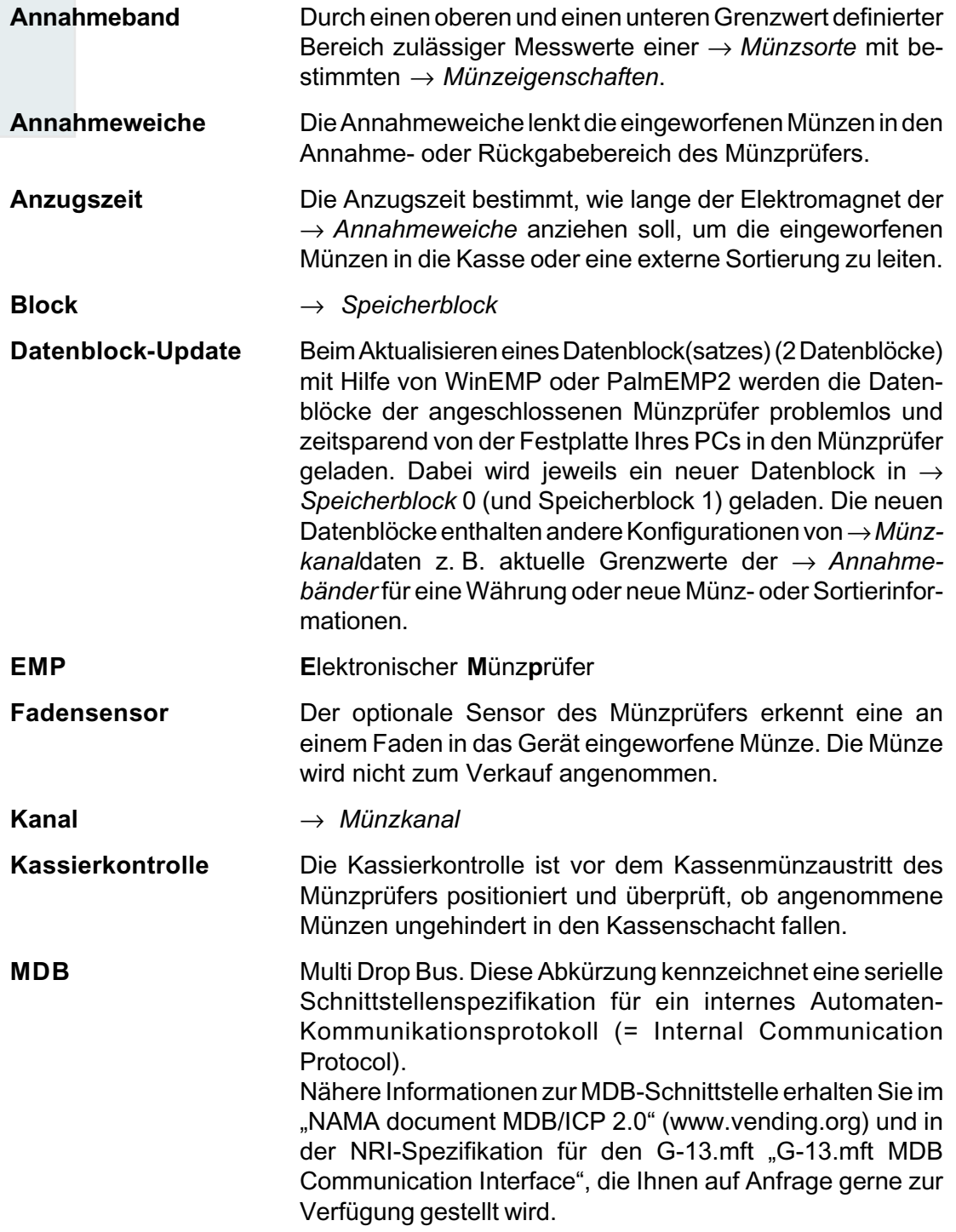

<span id="page-54-0"></span>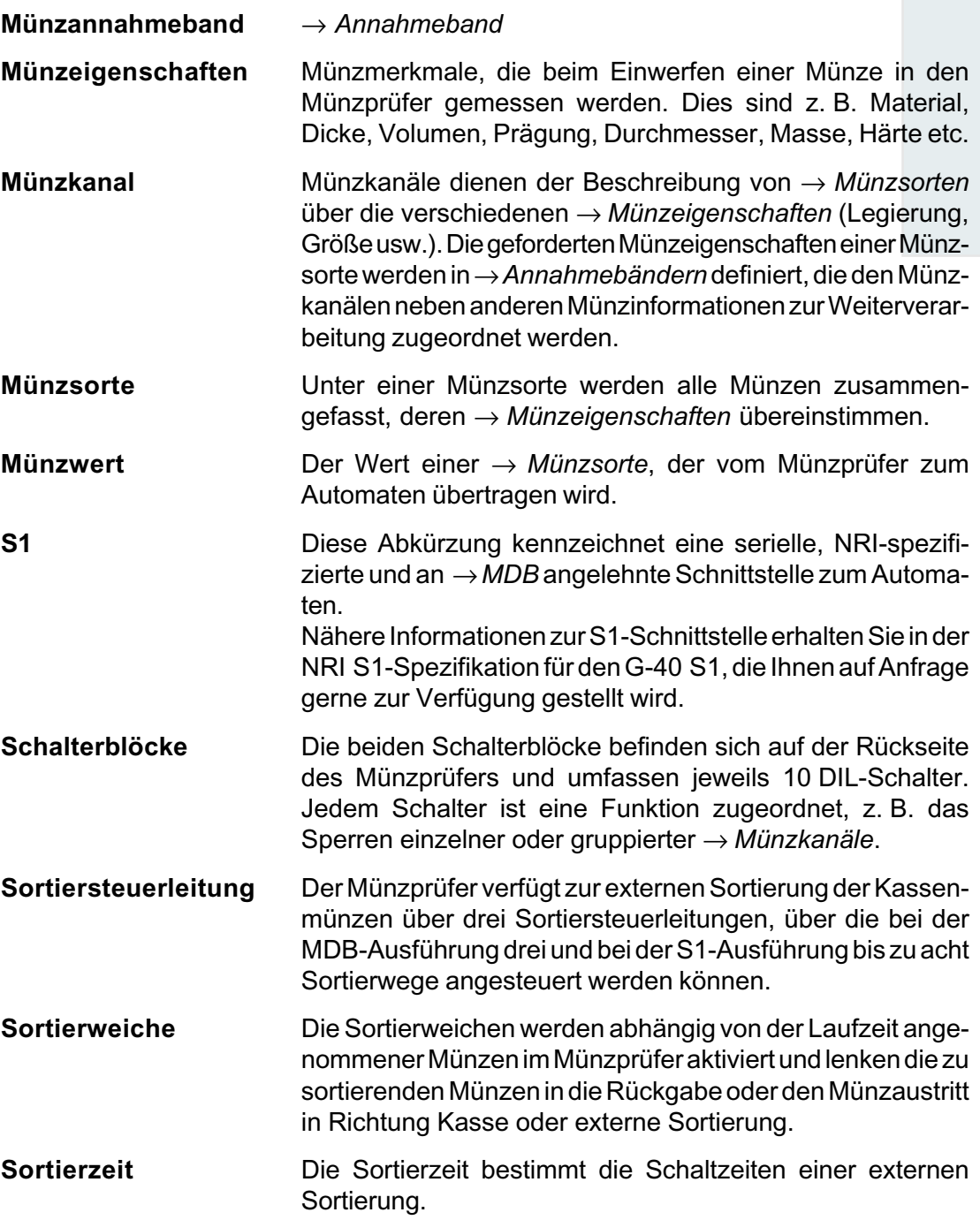

<span id="page-55-0"></span>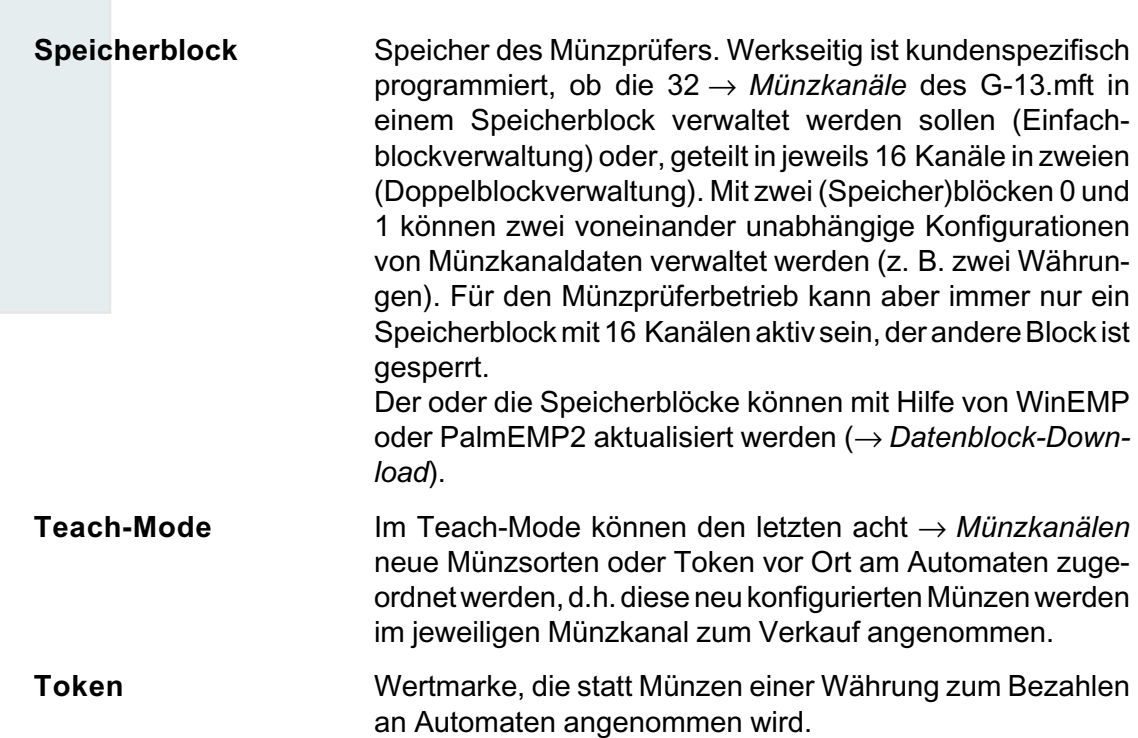